# **APOS Quick Operation Guide** [ Voice Over IP ]

Release 1.00

AddPac Technology Co., Ltd

AddPac Technology R&D Center

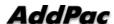

## [Contents]

| Chapter 1. Introduction                             | 9  |
|-----------------------------------------------------|----|
| Overview                                            | 9  |
| Document History                                    |    |
| Organization                                        |    |
| VoIP Products Covered                               |    |
| VoIP Products Covered by This Guide                 |    |
| Obtaining Technical Assistance                      |    |
| AddPac Technology VoIP Internetworking Solution     | 13 |
| Chapter 2. Basic Equipment Management               | 14 |
| Connecting a Terminal to VoIP Products              | 14 |
| Network Diagram                                     | 14 |
| User Account Management                             | 15 |
| Log-in as Root                                      | 15 |
| User Account Checking                               | 16 |
| Registering New User Account                        |    |
| Verifying New User Account                          |    |
| Log-in with new user account                        |    |
| Limited User Info Change                            |    |
| Enable/ Disable Network Protocol                    |    |
| Enabling/ disabling network protocols               | 20 |
| APOS Upgrade via FTP                                | 21 |
| Network Diagram                                     |    |
| FTP Service Status Checking                         |    |
| APOS download via FTP from PC                       | 23 |
| Upgraded APOS Image File Verification and Rebooting | 24 |
| Boot Loader                                         | 25 |
| Network Diagram                                     | 25 |
| Entering Boot Loader Mode                           | 26 |
| Checking Password                                   | 26 |
| Password change and verification                    | 27 |
| IP Address Checking & Recovery                      | 27 |
| APOS Image File Download                            | 28 |
| APOS Configuration Initialization                   | 29 |

| <b>Chapter 3.</b> VolP Network Configuration | 30 |
|----------------------------------------------|----|
| PPPoE Network Application                    | 30 |
| Network Diagram                              | 30 |
| Related APOS commands & structure            | 31 |
| DHCP Client Application                      | 32 |
| Network Diagram                              | 32 |
| Related APOS commands & structure            | 32 |
| Fixed IP Application                         | 34 |
| Network Diagram                              | 34 |
| Related APOS commands & structure            | 34 |
| Bridge Mode Application                      | 36 |
| Network Diagram                              | 36 |
| Related APOS commands & structure            | 37 |
| NAT/PAT Environment Application              | 39 |
| Network Diagram of NAT Application           | 39 |
| Network Diagram of PAT Application           | 40 |
| APOS commands & structure                    | 41 |
| IP Sharing Application                       | 45 |
| Network Diagram                              | 46 |
| Related APOS commands & structure            | 47 |
| PAT Server (VoIP Gateway) Application        | 54 |
| Network Diagram                              | 54 |
| Related APOS commands & structure            | 55 |
| Chapter 4. VoIP Network Configuration        | 58 |
| Point-to-Point Application                   | 58 |
| Network Diagram                              | 58 |
| Related APOS commands & structure            | 60 |
| Gatekeeper Interoperating Application        | 62 |
| Network Diagram                              | 62 |
| Related APOS commands & structure            | 65 |
| Number Translation Feature                   | 68 |
| Network Diagram                              | 68 |
| Number Translation Example                   | 69 |
| Related APOS commands & structure            | 70 |
| Call Pickup & Transfer Feature               | 72 |
| Network Diagram                              | 72 |
| Related APOS commands & structure            | 76 |

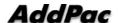

| <b>Chapter 5.</b> VolP Protocol Configuration              | 77  |
|------------------------------------------------------------|-----|
| VoIP Protocol                                              | 77  |
| H.323 Protocol Application                                 |     |
| SIP Protocol (Direct Call) Application                     | 78  |
| Network Diagram                                            | 78  |
| Related APOS commands & structure                          | 79  |
| SIP Protocol (Indirect, Proxy Server) Application          | 81  |
| Network Diagram                                            | 81  |
| Related APOS commands & structure                          | 83  |
| Username/Password Registration of SIP Dial-Peer            | 84  |
| Related APOS commands & structure                          | 85  |
| MGCP Protocol Application                                  | 86  |
| Network Diagram                                            | 86  |
| Main APOS Commands for MGCP Protocol                       | 86  |
| Chapter 6. Voice Interface Configuration.                  | 92  |
| Input & Output Gain configuration                          | 92  |
| Network Diagram                                            | 93  |
| Related APOS commands & structure                          | 93  |
| Tone Configuration                                         | 95  |
| Network Diagram                                            | 95  |
| Related APOS commands & structure                          | 96  |
| E1/T1 Voice Interface Configuration/ ISDN-PRI              | 98  |
| Network Diagram                                            | 98  |
| Related APOS commands & structure                          | 100 |
| E1/T1 Voice Interface Configuration/ R2 DTMF               | 102 |
| Network Diagram                                            | 102 |
| Related APOS commands & structure                          | 104 |
| FXS/FXO Voice Interface configuration for caller ID        | 105 |
| Network Diagram                                            | 105 |
| Related APOS commands & structure                          | 107 |
| FXS/FXO Voice Interface configuration for polarity-inverse | 109 |
| Network Diagram                                            | 109 |
| Related APOS commands & structure                          | 111 |
| E&M Voice Interface Configuration                          | 112 |
| Network Diagram                                            | 112 |
| Related APOS commands & structure                          | 114 |

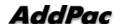

| Chapter 7. Appendix                              | 115 |
|--------------------------------------------------|-----|
| E&M Voice Interface Dip Switch setting           |     |
| E&M Voice Interface Module Jumper Switch         |     |
| E&M Voice Interface Jumper Switch Description    | 116 |
| E&M Voice Interface Type and Jumper Setting      | 117 |
| E&M Voice Interface Wire Type and Jumper Setting | 118 |
| 2-Wire E&M Voice Interface Jumper Setting        | 118 |
| 4-Wire E&M Voice Interface Jumper Setting        | 118 |
| Glossary                                         | 119 |

# [Table of Tables]

| [Table 1-1] History of APOS Quick Operation Guide               | 9    |
|-----------------------------------------------------------------|------|
| [Table 1-2] APOS Quick Operation Guide Organization             | 10   |
| [Table 1-3] VoIP products covered by APOS Quick Operation Guide | . 11 |

# [Table of Figures]

| Fig. 1-1 AddPac Technology VoIP Internetworking Solution                 | 13  |
|--------------------------------------------------------------------------|-----|
| Fig. 2-1 VoIP gateway log-in                                             | 14  |
| Fig. 2-2 APOS image file upgrade via FTP                                 | 22  |
| Fig. 2-3 Network diagram for boot loader mode access                     | 25  |
| Fig. 3-1 VoIP network diagram on ADSL Network                            | 30  |
| Fig. 3-2 VoIP network diagram on DHCP network                            | 32  |
| Fig. 3-3 VoIP network diagram on fixed IP Network                        | 34  |
| Fig. 3-4 VoIP network diagram of Ethernet Bridge Network                 | 36  |
| Fig. 3-5 VoIP network diagram of NAT application                         | 39  |
| Fig. 3-6 VoIP network diagram of PAT application                         | 40  |
| Fig. 3-7 VoIP network diagram of IP sharing application                  | 46  |
| Fig. 3-8 VoIP network diagram of VoIP gateway operating as PAT server    | 54  |
| Fig. 4-1 VoIP network diagram of peer-to-peer communication              | 58  |
| Fig. 4-2 VoIP network diagram of Gatekeeper interoperating application   | 62  |
| Fig. 4-3 VoIP gateway number translation feature diagram                 | 68  |
| Fig. 4-4 VoIP gateway Call-pickup feature                                | 72  |
| Fig. 4-5 VoIP gateway Call-transfer feature                              | 73  |
| Fig. 5-1 VoIP network diagram of SIP direct call configuration           | 78  |
| Fig. 5-2 VoIP network diagram of SIP indirect calls via SIP Proxy server | 81  |
| Fig. 5-3 VoIP network diagram based on MGCP protocol                     | 86  |
| Fig. 6-1 VoIP Gateway Input/Output gain                                  | 93  |
| Fig. 6-2 VoIP gateway tone setting                                       | 95  |
| Fig. 6-3 VoIP gateway digital E1/T1 ISDN-PRI                             | 98  |
| Fig. 6-4 VoIP gateway digital E1/T1 R2/DTMF                              | 102 |
| Fig. 6-5 VoIP gateway caller- ID feature                                 | 105 |
| Fig. 6-6 VoIP gateway polarity inverse feature on FXS port               | 109 |
| Fig. 6-7 VoIP gateway polarity inverse feature on FXO port               | 110 |
| Fig. 6-8 VoIP gateway E&M interface                                      | 112 |
| Fig. 7-1 E&M voice interface module jumper switch image                  | 115 |
| Fig. 7-2 E&M voice interface module front view                           | 116 |

# Chapter 1. Introduction

### **Overview**

**APOS** (AddPac Internetworking Operating System) Quick Operation Guide provides information on APOS commands & structure, popular diagram and configuration verification/debugging commands of AddPac's VoIP (Voice over IP) products including VoIP Gateway.

Especially, the network diagram and APOS commands of this guide are real examples which can applied to the users' applications. For more detailed information of APOS commands, refer to APOS Operation Guide.

### Organization

Table 1-2 provides an overview of the organization of this guide.

[Table 1-2] APOS Quick Operation Guide Organization

| Chapter   | Title            | Description                                       |
|-----------|------------------|---------------------------------------------------|
| Chamber 1 | Overview         | Provides the overview of APOS Quick Operation     |
| Chapter 1 | Overview         | Guide, History and VoIP products covered          |
|           | Device & Network | Provides information on VoIP device login,        |
| Chapter 2 |                  | Password, APOS image file downloading and         |
|           | Management       | recovery                                          |
| Chapter 3 | VoIP Network     | Provides information about configuring various    |
| Chapter 3 | Environment      | VoIP network types and APOS commands.             |
|           | ValD Naturals    | Provides information about APOS configuration     |
| Chapter 4 | VoIP Network     | on various VoIP networks and the configuration    |
|           | Configuration    | examples.                                         |
|           | VoIP Protocol    | Provides information about APOS configuration of  |
| Chapter 5 |                  | H.323, SIP and MGCP protocols and various         |
|           | Configuration    | configuration examples                            |
| Chapter / | Voice Interface  | Provides information about APOS configuration of  |
| Chapter 6 | Configuration    | FXS, FXO, E&M & digital E1/T1 Interface           |
|           |                  | Provides information on how to set dip switch for |
| Chapter 7 | Appendix         | E&M voice interface module and the glossary of    |
|           |                  | network terms                                     |

### **VolP Products Covered**

#### **VolP Products Covered by This Guide**

APOS Quick Operation Guide covers AddPac's VoIP products listed at [Table 1-3]. You can refer to this guide for VoIP router, Multiservice router, gatekeepers, broadcasting over IP system, Fax broadcasting system along with VoIP gateway. The provided network diagram, configuration examples, APOS commands and descriptions are based on VoIP gateway products. network application and APOS commands that are not mentioned at this guide, please contact AddPac Technology R&D Center.

[Table 1-3] VoIP products covered by APOS Quick Operation Guide

| Product Line                | Models        | Main Network Interface                   |
|-----------------------------|---------------|------------------------------------------|
| VoIP gateway                | AP160         | FXS voice port                           |
|                             |               | PSTN Dial-up port                        |
|                             |               | Ethernet port                            |
|                             | AP200 Series  | FXS/FXO voice port                       |
|                             |               | Ethernet port                            |
|                             | AP1000 Series | FXS/FXO voice port                       |
|                             |               | Ethernet port                            |
|                             | AP1100 Series | FXS/FXO voice port                       |
|                             |               | Ethernet port                            |
|                             | AP2110        | FXS/FXO/E&M voice interface module       |
|                             |               | Digital E1/T1 interface module           |
|                             |               | Ethernet port                            |
|                             | AP2120        | FXS/FXO/E&M voice interface module       |
|                             |               | Ethernet port                            |
|                             | AP3100        | FXS/FXO/E&M voice interface module       |
|                             |               | Ethernet port                            |
|                             | AP2520G       | FXS/FXO/E&M voice interface module       |
|                             |               | Digital E1/T1 interface module           |
|                             |               | Ethernet port                            |
| Secure VoIP gateway         | AP2520S       | FXS/FXO/E&M voice interface module       |
|                             |               | Ethernet port                            |
| VoIP router                 | AP2520R       | FXS/FXO/E&M voice interface module       |
|                             |               | Digital E1/T1 interface module           |
|                             |               | Ethernet port                            |
| Multi-service router        | AP2830        | FXS/FXO/E&M voice interface module       |
|                             |               | Digital E1/T1 interface module           |
|                             |               | Network interface module (Ethernet port) |
|                             | AP2850        | FXS/FXO/E&M voice interface module       |
|                             |               | Digital E1/T1 interface module           |
|                             |               | Network interface module (Ethernet port) |
| Built-in gatekeeper         | AP-GK1000     | Ethernet interface                       |
|                             | AP-GK2000     | Ethernet interface                       |
|                             | AP-GK3000     | Ethernet interface                       |
| Broadcasting over IP system | AP3120        | Ethernet interface                       |
| Fax broadcasting system     | AP3220        | Ethernet interface                       |

#### **Obtaining Technical Assistance**

AddPac's Technical Assistance is available to all customers and partners. The technical supports and training of this APOS Quick Operation Guide and AddPac Products can be obtained from Monday through Friday (9:00 AM ~ 7: PM, GMT+9:00). Also, technical support via e-mail is available around the clock.

#### AddPac Technology Tech Support Center

TEL: +82-2-568-3848, FAX +82-2-568-3847

E-mail: products@addpac.com

### AddPac Technology VoIP Internetworking Solution

AddPac Technology's VoIP Internetworking solution offers high performance networking solution not only for voice but also for data, image and multimedia network applications. The below figure shows the overall AddPac's VoIP products and networking solutions.

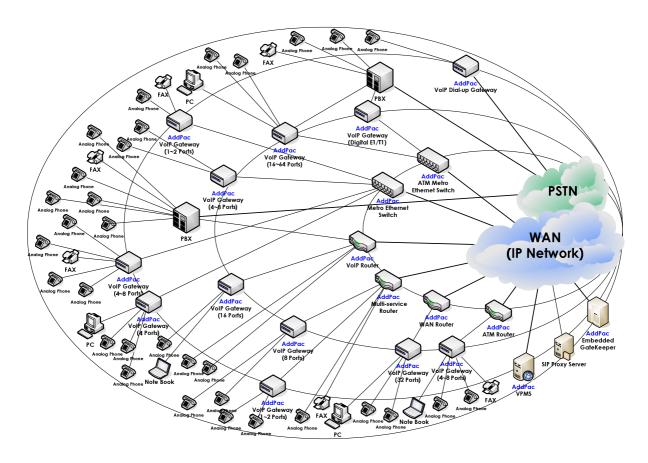

Fig. 1-1 AddPac Technology VoIP Internetworking Solution

# Chapter 2. Basic Equipment Management

This chapter provides the information on APOS commands regarding basic equipment management features of VoIP products including VoIP gateway.

**NOTE** 

Basic Equipment Management is supported by AddPac Technology's all VoIP products along with VoIP Gateway.

### **Connecting a Terminal to VolP Products**

Two different access types are available for connecting a terminal to VoIP products. One is using PC's Hyper terminal emulation program via RS-232C console port of the VoIP gateway. Also, the other is accessing via Ethernet using telnet program.

The user interface and APOS commands are identical at both cases.

#### **Network Diagram**

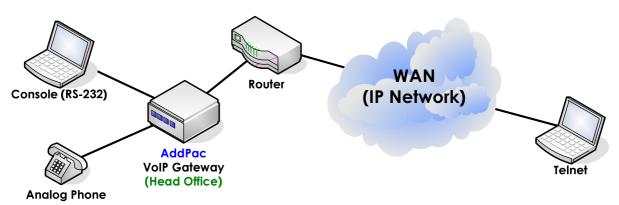

Fig. 2-1 VoIP gateway log-in

### **User Account Management**

VoIP gateway log-in user account and its permission level can be managed with user account management feature. According to the permission level of an account, the available APOS commands are different. The general rules applied to the user account including "root" account are as shown below.

- The "root" user account is undeletable.
- The "root" user account can check the information of all user accounts
- Even though the user level is "Admin", it can only check its own information, if it is not "root" user.

Only the "root" user is allowed to add or delete user accounts. Note that the permission level of the "root-Admin" and the "Admin" created by "root" are different.

| NOTE | The default password of all AddPac's products including VoIP |
|------|--------------------------------------------------------------|
|      | gateway at shipment is "router"                              |

#### Log-in as Root

| Step | Commands                                     | Description                          |  |
|------|----------------------------------------------|--------------------------------------|--|
| 1    | The System is ready. Please login to system. | Log-in as "root".                    |  |
|      | login:                                       |                                      |  |
|      | login: root                                  |                                      |  |
| 2    | password: <password></password>              | Enter the default password "router." |  |
|      | AP1100-S404 - Login : root at Console on     | Enter APOS global configuration      |  |
|      | Tue Oct 28 13:01:58 2003 #                   | mode.                                |  |

### **User Account Checking**

| Step | Command    | ls       |            |         |            | Description            |
|------|------------|----------|------------|---------|------------|------------------------|
| 1    | #          |          |            |         |            | Check the user account |
|      | # show use | r        |            |         |            | information.           |
| 2    | Login Name | Password | User level | Timeout | Alias Name |                        |
|      | root<br>#  | router   | ADMIN      | 0       |            |                        |

### **Registering New User Account**

| Step | Commands                                                                                 | Description                      |
|------|------------------------------------------------------------------------------------------|----------------------------------|
| 1    | #                                                                                        | Enter APOS global configuration  |
|      | # config                                                                                 | mode.                            |
|      | Enter configuration commands, one per line. End with ${\tt CNTL/Z}$                      |                                  |
| 2    | (config)#                                                                                | "?" shows the available options. |
|      | (config)# user ?                                                                         |                                  |
|      | add Add new user at User entry change Change User's Password                             |                                  |
|      | level Change User's Access Level                                                         |                                  |
|      | timeout Change User's auto logout time                                                   | ·                                |
| 3    | (config)#                                                                                |                                  |
|      | (config)# user add addpac1?                                                              |                                  |
|      | <pre><pre><pre><pre><pre><pre><pre><pre></pre></pre></pre></pre></pre></pre></pre></pre> |                                  |
| 4    | (config)#                                                                                |                                  |
|      | <pre>(config)# user add addpac1 addpac1 ?</pre>                                          |                                  |
|      | admin , high, normal or low                                                              |                                  |
| 5    | (config)#                                                                                | Create a user account of user ID |
|      | (config)# user add addpac1 addpac1 admin                                                 | "addpac1", password "addpac1"    |
|      |                                                                                          | and level "admin."               |
| 6    | (config)#                                                                                | Create a user account of user ID |
|      | (config)# user add addpac2 addpac2 high                                                  | "addpac2", password "addpac2"    |
|      |                                                                                          | and level "high."                |
| 7    | (config)#                                                                                | Create a user account of user ID |
|      | <pre>(config)# user add addpac3 addpac3 normal</pre>                                     | "addpac3", password "addpac3"    |
|      |                                                                                          | and level "normal."              |
|      |                                                                                          |                                  |

| 8 | (config)#                                         | Create a user account of user ID |
|---|---------------------------------------------------|----------------------------------|
|   | <pre>(config)# user add addpac4 addpac4 low</pre> | "addpac4", password "addpac4"    |
|   |                                                   | and level "low."                 |

### **Verifying New User Account**

| Step | Command    | ds       |            |         |            | Description               |
|------|------------|----------|------------|---------|------------|---------------------------|
| 1    | #          |          |            |         |            | Verify the newly added    |
|      | # show use | r        |            |         |            | user account information. |
| 2    | Login Name | Password | User level | Timeout | Alias Name |                           |
|      |            |          |            |         |            |                           |
|      | root       | router   | ADMIN      | 0       |            |                           |
|      | addpac1    | addpac1  | ADMIN      | 0       |            |                           |
|      | addpac2    | addpac2  | HIGH       | 0       |            |                           |
|      | addpac3    | addpac3  | NORMAL     | 0       |            |                           |
|      | #          |          |            |         |            |                           |
|      | 0          |          |            |         |            |                           |

### Log-in with new user account

| Step | Command       | ds                    |                            |         |           | Descri  | iption   |            |
|------|---------------|-----------------------|----------------------------|---------|-----------|---------|----------|------------|
| 1    | #             |                       | Exit from the APOS system. |         |           |         |          |            |
|      | # exit        |                       | Then log-in with the new   |         | n the new |         |          |            |
|      | The System is | s ready. Plea         | ase login to sy            | ystem.  |           | user ac | count.   |            |
|      | login:        |                       |                            |         |           |         |          |            |
|      | login: add    | pac1                  |                            |         |           |         |          |            |
| 2    | password:     | <password></password> |                            |         |           | Enter t | he new   | password   |
|      |               | _                     | : root at                  | Console | on        | "addpa  | ac1."    |            |
|      | Tue Oct 28    | 13:01:58              | 2003                       |         |           |         |          |            |
|      | #             |                       |                            |         |           |         |          |            |
| 3    | #             |                       |                            |         |           | Only    | the      | account    |
|      | # show use    | r                     |                            |         |           | informo | ation of | itself can |
|      | 3             |                       | User level                 |         |           | be view | ved and  | verified.  |
|      |               | addpac1               | ADMIN                      | 0       |           |         |          |            |
|      | #             |                       |                            |         |           |         |          |            |
|      | #             |                       |                            |         |           |         |          |            |

### **Limited User Info Change**

| Step | Commands                                                             | Description                     |
|------|----------------------------------------------------------------------|---------------------------------|
| 1    | #                                                                    | Exit from the APOS system.      |
|      | # exit                                                               | Then log-in with the new user   |
|      | The System is ready. Please login to system.                         | account.                        |
|      | login:                                                               |                                 |
|      | login: addpac1                                                       |                                 |
| 2    | password: <password></password>                                      | Enter the new password          |
|      | AP1100-S404 - Login : root at Console on<br>Tue Oct 28 13:01:58 2003 | "addpac1."                      |
|      | #                                                                    |                                 |
| 3    | #                                                                    | "?" shows the available options |
|      | # user change?                                                       | of "user change" command.       |
|      | <login-name> Login name of user entry</login-name>                   |                                 |
|      | # user change                                                        |                                 |
| 4    | # user change addpac1?                                               |                                 |
|      | <pre><old password=""> Old Password for given login</old></pre>      |                                 |
|      | # user change addpac1                                                |                                 |
| 5    | <pre># user change addpac1 addpac1?</pre>                            |                                 |
|      | <new password=""> New Password for given login</new>                 |                                 |
| -    | # user change addpac1 addpac1                                        |                                 |
| 6    | # user change addpac1 addpac1 addpac11                               |                                 |
|      | #                                                                    |                                 |
| 7    | # user level?                                                        |                                 |
|      | <le><login-name> Login name of user entry</login-name></le>          |                                 |
|      | # user level                                                         |                                 |
| 8    | <pre># user level addpac1?</pre>                                     |                                 |
|      | <pre><password> Old Password for given login</password></pre>        |                                 |
|      | # user level addpac1                                                 |                                 |
| 9    | <pre># user level addpac1 addpac11?</pre>                            |                                 |
|      | admin , high, normal or low                                          |                                 |
| 10   | # user level addpac1 addpac11 low                                    |                                 |
|      | This command is allowed only "root"                                  |                                 |
| 11   | # user timeout?                                                      |                                 |
|      | <login-name> Login name of user entry</login-name>                   |                                 |
|      | # user timeout                                                       |                                 |
| 12   | <pre># user timeout addpac1?</pre>                                   |                                 |

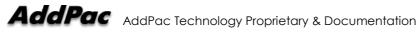

```
<timeout value> Time out value (second, 0 is
      forever)
      # user timeout addpac1
      # user timeout addpac1 120
13
```

### **Enable/ Disable Network Protocol**

AddPac Technology's VoIP products support various server application programs of the popular network protocols. The users can enable or disable certain server application programs.

There are seven server application programs: Easy Setup service, FTP & TFTP server, SNMP agent, HTTP server, Telnet server, NTP (Network Time Protocol). VoIP products enable three server application programs, FTP/HTTP/Telnet, as default at the initial booting process.

#### Enabling/ disabling network protocols

| Step | Commands                          |   |                        | De      | scrip      | otion      |            |
|------|-----------------------------------|---|------------------------|---------|------------|------------|------------|
| 1    | #                                 |   |                        | Ente    | er         | APOS       | global     |
|      | # config                          |   |                        | con     | nfigur     | ation mod  | de.        |
| 2    | (config)# show service            |   |                        | Che     | eck t      | he defau   | ılt status |
|      | Easy Setup Service                | : | DISABLE                | of      | cor        | vor an     | nlination  |
|      | FTP Server                        | : | ENABLE                 | Oi      | 261        | ver ap     | plication  |
|      | SNMP Agent                        | : | DISABLE                | prog    | gram       | is. (Defau | It setting |
|      | TFTP Server                       | : | DISABLE                | o. t. o | مم مراة ما | - n + 1    |            |
|      | HTTP Web Server                   | : | ENABLE                 | ai s    | hipm       | enij       |            |
|      | TELNET Server                     | : | ENABLE (max session 5) |         |            |            |            |
|      | NTP(Network Time Protocol)        | : | DISABLE                |         |            |            |            |
| 3    | (config)#                         |   |                        | Ena     | ıble       | SNMP       | agent      |
|      | <pre>(config)# service snmp</pre> |   |                        |         |            |            | Ü          |
|      | Easy Setup Service                | : | DISABLE                | serv    | vice.      |            |            |
|      | FTP Server                        | : | ENABLE                 |         |            |            |            |
|      | SNMP Agent                        | : | ENABLE                 |         |            |            |            |
|      | TFTP Server                       | : | DISABLE                |         |            |            |            |
|      | HTTP Web Server                   | : | ENABLE                 |         |            |            |            |
|      | TELNET Server                     | : | ENABLE (max session 5) |         |            |            |            |
|      | NTP(Network Time Protocol)        | : | DISABLE                |         |            |            |            |
| 4    | (config)#                         |   |                        | Disc    | able       | SNMP       | agent      |
| •    | (config)# no service snmp         |   |                        |         |            | <b>0.</b>  | a.g.c      |
|      | Easy Setup Service                | : | DISABLE                | serv    | ice.       |            |            |
|      | FTP Server                        | : | ENABLE                 |         |            |            |            |
|      | SNMP Agent                        | : | DISABLE                |         |            |            |            |
|      | TFTP Server                       | : | DISABLE                |         |            |            |            |
|      | HTTP Web Server                   | : | ENABLE                 |         |            |            |            |
|      | TELNET Server                     | : | ENABLE (max session 5) |         |            |            |            |
|      | NTP(Network Time Protocol)        | : | DISABLE                |         |            |            |            |
|      |                                   |   |                        |         |            |            |            |

### **APOS Upgrade via FTP**

AddPac's VoIP products supports the below three network protocols for APOS binary code image file transfer. Also, each protocol can be turn on/off.

- FTP (Supports server and client environment)
- TFTP (Supports server environment)
- HTTP (Supports server environment)

Because it supports both FTP server and client applications, the file exchange between VoIP equipment is also supported. For the user name and password, refer to the user account list of the device.

As default, FTP, TFTP and HTTP server applications are enabled and this guide mainly deals with APOS image file upgrade via FTP, which known as very functional and reliable file transfer method.

For the latest APOS image, release notes, installation guides and APOS quick operation guides including this guide, visit AddPac Technology's website at <a href="https://www.addpac.com">www.addpac.com</a>.

Please check the server status before FTP file transfer.

FTP is an application protocol that uses the Internet's TCP/IP protocols, and downloading via RS-232C console interface is not available.

#### **Network Diagram**

Before upgrading APOS image file, visit AddPac Technology's website, <u>www.addpac.com</u> and download the right APOS image to the PC. The network diagram upgrading APOS image from PC is as shown below.

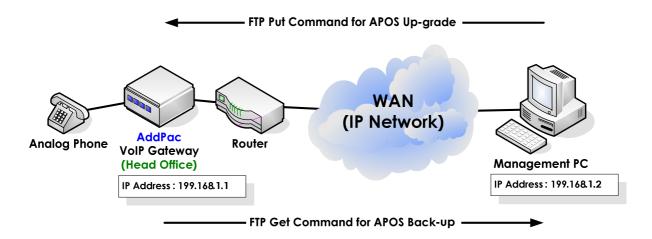

Fig. 2-2 APOS image file upgrade via FTP

#### FTP Service Status Checking

| Step | Commands                   |                          | Description          |
|------|----------------------------|--------------------------|----------------------|
| 1    | #                          |                          | Enter APOS global    |
|      | # config                   |                          | configuration mode.  |
| 2    | (config)# show service     |                          | Check the FTP server |
|      | Easy Setup Service         | : DISABLE                |                      |
|      | FTP Server                 | : ENABLE                 | service status. (The |
|      | SNMP Agent                 | : DISABLE                | default setting at   |
|      | TFTP Server                | : DISABLE                | G                    |
|      | HTTP Web Server            | : ENABLE                 | shipment).           |
|      | TELNET Server              | : ENABLE (max session 5) |                      |
|      | NTP(Network Time Protocol) | : DISABLE                |                      |

### APOS download via FTP from PC

| Step | Command                                | ls on PC                                                          |                                      |                                   | Description          |
|------|----------------------------------------|-------------------------------------------------------------------|--------------------------------------|-----------------------------------|----------------------|
| 1    | F:\test>                               |                                                                   |                                      |                                   | Check the APOS image |
|      | F:\test>dir                            | r                                                                 |                                      |                                   | on PC.               |
|      | 2003-08-08<br>2003-08-08<br>2003-08-08 | -                                                                 | IR><br>IR><br>1,142,532<br>1,541,978 | <br>ap1100rom_v6_120.bin<br>bytes |                      |
|      |                                        | 2 Dir(s)                                                          | 5,221,683,200                        | byte free                         |                      |
| 2    | $F: \text{\test>}$                     |                                                                   |                                      |                                   | Access to the VolP   |
|      | F:\test>ftg                            | , 192.168.1.                                                      | 2                                    |                                   | gateway via FTP.     |
|      | User (192.1<br>331 Password:**         | FTP server<br>168.1.2:(non<br>rd required<br>****<br>pot logged i | ready.                               |                                   |                      |
| 3    | ftp> <b>bin</b>                        |                                                                   |                                      | Set the APOS image as             |                      |
|      | 200 Type se                            | et to I.                                                          |                                      |                                   | binary.              |
| 4    |                                        | p1100 rom_v6                                                      | _                                    |                                   | Upgrade APOS image   |
|      |                                        | ommand succe<br>data conne                                        |                                      | 1100rom v6 120.bin                | from PC to VoIP      |
|      | (194.168.1                             | .2,1826).                                                         | _                                    |                                   | gateway with "PUT"   |
|      |                                        | Transfer co<br>pytes sent                                         | _                                    | seconds (1075.83                  | command.             |
| 5    | ftp> quit                              |                                                                   |                                      |                                   | Exit from FTP mode.  |
|      | F:\test>                               |                                                                   |                                      |                                   |                      |
|      | F:\test>                               |                                                                   |                                      |                                   |                      |

### **Upgraded APOS Image File Verification and Rebooting**

| Step   | Comma                                                                                           | nds on PC      |                  |                                         | Description     |              |  |
|--------|-------------------------------------------------------------------------------------------------|----------------|------------------|-----------------------------------------|-----------------|--------------|--|
| 1      | login:<br>login: r                                                                              | oot            |                  |                                         | Log in as root  |              |  |
| 2      | password<br>AP1100<br>06:14:38                                                                  | - Login : r    | Enter the pass   | word.                                   |                 |              |  |
| 3      | # show f                                                                                        | iles           |                  |                                         | Verify the      | upgraded     |  |
|        |                                                                                                 |                |                  |                                         | image.          |              |  |
| -rwxrv | wxrwx 1                                                                                         | noone nogro    | up 0             | Oct 30 2003                             | evtlog0.txt     |              |  |
| -rwxrv | wxrwx 1                                                                                         | noone nogro    | up 0             | Oct 30 2003                             | evtlog0.txt     |              |  |
| -rwxrv | wxrwx 1                                                                                         | noone nogro    | -                | Oct 30 2003                             | cmdlog0.txt     |              |  |
| -rwxrv | wxrwx 1                                                                                         | noone nogro    | -                | Oct 30 2003                             | cmdlog1.txt     |              |  |
| -rwxrv |                                                                                                 | noone nogro    | -                | Oct 30 2003                             | config.cfg      |              |  |
| -rwxrv | wxrwx 1                                                                                         | noone nogro    | up 2605964       | Oct 30 2003                             | ap1100rom_v     | 7_00.bin     |  |
| #      |                                                                                                 |                |                  |                                         |                 |              |  |
| 4      | # reboo                                                                                         |                |                  |                                         | Reboot the      | system after |  |
|        | System R                                                                                        | eboot          |                  |                                         | verifying the I | mage.        |  |
|        | System Boot Loader, Version 1.4.5/2<br>Copyright (c) by AddPac Technology Co., Ltd. Since 1999. |                |                  |                                         |                 |              |  |
|        | System B                                                                                        | ootstrap, Vers | sion 1.2         |                                         |                 |              |  |
|        | =                                                                                               | ssing the imag |                  |                                         |                 |              |  |
|        | ######################################                                                          |                |                  |                                         |                 |              |  |
|        | ***************************************                                                         |                |                  |                                         |                 |              |  |
|        | #######                                                                                         | #############  | ################ | ####################################### |                 |              |  |
|        | #######                                                                                         | #############  | ################ | ###############                         |                 |              |  |
|        | #######                                                                                         | #############  | ######[t         |                                         |                 |              |  |
|        |                                                                                                 |                |                  |                                         |                 |              |  |

### **Boot Loader**

APOS image and password recovery and change are required at the below conditions.

- The password of root account is changed or lost
- APOS image file is deleted or damaged

The users can restore or check the password at the boot loader mode. Also, when APOS image is damaged or deleted, you can download the image at the boot loader mode.

| NOTE | In boot loader mode, IP routing feature is not available. So the  |
|------|-------------------------------------------------------------------|
|      | Ethernet IP address of the PC with the OS image and that of the   |
|      | VoIP gateway should be on the same network.                       |
|      |                                                                   |
|      |                                                                   |
| NOTE | To enter boot loader mode, establish direct access to the gateway |

#### **Network Diagram**

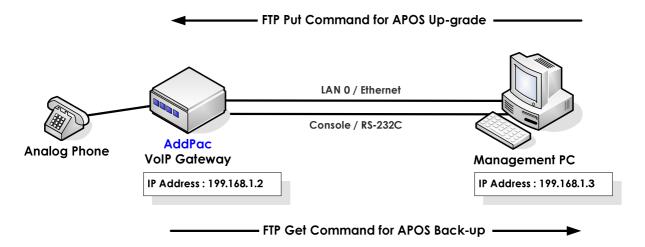

Fig. 2-3 Network diagram for boot loader mode access

### **Entering Boot Loader Mode**

| Step | Commands                                                                                                    | Description                        |
|------|----------------------------------------------------------------------------------------------------|------------------------------------|
| 1    | #                                                                                                    | Restart the system by H/W reset    |
|      | # reboot                                                                                                    | (Power switch off/on) or S/W       |
|      | System Reboot                                                                                                    | reset (reboot command).            |
|      | System Boot Loader, Version 1.4.5/2                                                                                                    |                                    |
|      | Copyright (c) by AddPac Technology Co., Ltd. Since 1999.                                                                                                    |                                    |
| 2    |                                                                                                    | When the initial message is        |
|      | The "BOOT LOADER" is ready                                                                                                    | displayed, press "ctrl-C" & "ctrl- |
|      |                                                                                                    | X" by turns. Then the VoIP         |
|      | BOOT#                                                                                                    | gateway enters boot loader         |
|      | BOOT#                                                                                                    | mode.                              |
| 3    | BOOT# ?                                                                                                    | Check the commands                 |
|      | configure Enter configuration mode erase Easy Erase configuration data exit Exit from the EXEC history Show command line history ping Send echo messages reboot reboot system show Show running system information telnet Open a telnet connection  BOOT# | supported at the boot loader mode. |

#### **Checking Password**

| Step | Commands            | Description                 |
|------|---------------------|-----------------------------|
| 1    | BOOT#               | Check the current password. |
|      | BOOT# show password |                             |
|      | Password = "router" |                             |
|      | BOOT#               |                             |

### Password change and verification

| Step | Commands                         | Description                           |
|------|----------------------------------|---------------------------------------|
| 1    | BOOT#                            | Enter the boot loader command         |
|      | BOOT# config                     | mode.                                 |
|      | BOOT(config)#                    |                                       |
| 2    | BOOT(config)#                    | Enter the new password twice to       |
|      | BOOT(config)# password abcd abcd | change the password.                  |
|      | password change                  |                                       |
|      | BOOT(config)#                    |                                       |
| 3    | BOOT(config)#                    | Exit from the boot loader command     |
|      | BOOT(config)# exit               | mode.                                 |
|      | BOOT#                            |                                       |
| 4    | BOOT#                            | Verify the newly configured password. |
|      | BOOT# show password              |                                       |
|      | Password = "abcd"                |                                       |
|      | BOOT#                            |                                       |

### **IP Address Checking & Recovery**

| Step | Commands                                                                                                    | Description |                            |  |  |  |
|------|----------------------------------------------------------------------------------------------------|-------------|----------------------------|--|--|--|
| 1    | BOOT#                                                                                                    | Check       | the interfaces,            |  |  |  |
|      | BOOT# show interface                                                                                                    | statistical | information and            |  |  |  |
|      | Interface Configuration : ether0.0  IP address : 172.17.103.10 netwask : 255.255.0.0 mtu = 1500                                                                                                    | the IP ac   | the IP address assigned on |  |  |  |
|      | Ethernet Address : 00 02 a4 ff ff 1a<br>Ethernet0 is DOWN, Line protocol is DOWN                                                                                                    |             | net interface 0.0.         |  |  |  |
|      | Bandwdith: 10000 Kbit  Operating mode: HALF-DUPLEX  Operating speed: 10 Mops  0 packets input, 0 bytes, 0 no buffers                                                                                                |             |                            |  |  |  |
|      | Received 0 runts, 0 giants 0 input errors, 0 CRC, 0 frame, 0 overrun, 0 ignored 0 input packets with dribble condition detected 0 packets output, 0 bytes, 0 drops 0 output errors, 0 collision, 0 interface resets |             |                            |  |  |  |
|      | 0 underruns, 0 late collisions, 0 deferred 0 lost carrier, 0 no carrier BOOT#                                                                                                    |             |                            |  |  |  |
| 2    | BOOT# config                                                                                                    | Assign the  | e IP address to the        |  |  |  |
|      | BOOT(config)# address 192.168.1.2 255.255.255.0                                                                                                    | interface.  |                            |  |  |  |

| 3 | BOOT(config)#                                                                                     | Exit from the boot loader   |  |  |  |
|---|---------------------------------------------------------------------------------------------------|-----------------------------|--|--|--|
|   | BOOT(config)# exit                                                                                | command mode.               |  |  |  |
|   | BOOT#                                                                                             |                             |  |  |  |
| 4 | BOOT#                                                                                             | Check the interfaces,       |  |  |  |
|   | BOOT# show interface                                                                              | statistical information and |  |  |  |
|   | Interface Configuration : ether0.0                                                                | verifies the new IP address |  |  |  |
|   | IP address : 192.168.1.2 netmask : 255.255.0.0 mtu = 1500<br>Ethernet Address : 00 02 a4 ff ff 1a | assigned on the Ethernet    |  |  |  |
|   | Ethernet0 is DOWN, Line protocol is DOWN                                                          | interface 0.0.              |  |  |  |
|   | Bandwdith : 10000 Kbit<br>Operating mode : HALF-DUPLEX                                            |                             |  |  |  |
|   | Operating speed: 10 Mbps                                                                          |                             |  |  |  |
|   | 0 packets input, 0 bytes, 0 no buffers                                                            |                             |  |  |  |
|   | Received 0 runts, 0 giants<br>0 input errors, 0 CRC, 0 frame, 0 overrun, 0 ignored                |                             |  |  |  |
|   | 0 input packets with dribble condition detected                                                   |                             |  |  |  |
|   | 0 packets output, 0 bytes, 0 drops                                                                |                             |  |  |  |
|   | 0 output errors, 0 collision, 0 interface resets                                                  |                             |  |  |  |
|   | 0 underruns, 0 late collisions, 0 deferred                                                        |                             |  |  |  |
|   | 0 lost carrier, 0 no carrier                                                                      |                             |  |  |  |
|   | BOOT#                                                                                             |                             |  |  |  |

#### **APOS Image File Download**

The APOS image file download procedure is same as that of APOS image upgrade via FTP. Please note that IP routing feature is not supported at the boot loader mode and this should be done at the same IP netmask. The IP address setting can be done at both the boot loader command mode and APOS command mode but the commands are not identical.

| Step | Command                         | ds on PC  |             |                      |                      | Descrip | oito | า   |      |
|------|---------------------------------|-----------|-------------|----------------------|----------------------|---------|------|-----|------|
| 1    | F:\test>                        |           |             | Check the APOS image |                      |         |      |     |      |
|      | F:\test> <b>di</b>              | .r        |             |                      |                      | on PC.  |      |     |      |
|      | 2003-08-08                      | 04:43p    | <dir></dir> |                      |                      |         |      |     |      |
|      | 2003-08-08                      | 04:43p    | <dir></dir> |                      |                      |         |      |     |      |
|      | 2003-08-08                      | 04:43p    |             | 1,142,532            | ap1100rom_v6_120.bin |         |      |     |      |
|      |                                 | 2 Files(s | 3)          | 1,541,978            | bytes                |         |      |     |      |
|      |                                 | 2 Dir(s)  | 5,          | 221,683,200          | byte free            |         |      |     |      |
| 2    | F:\test>                        |           |             |                      |                      | Access  | to   | the | VolP |
|      | F:\test>ftp 192.168.1.2         |           |             | gateway via FTP.     |                      |         |      |     |      |
|      | Connected                       | to 192.16 | 8.1.2.      |                      |                      |         |      |     |      |
|      | 220 router                      | FTP serv  | er (Vei     | rsion 1.12           | ) ready.             |         |      |     |      |
|      | User (192.168.1.2:(none)): root |           |             |                      |                      |         |      |     |      |
|      | 331 Password required for root. |           |             |                      |                      |         |      |     |      |

| - | Password:****                                                                                                    |                                             |
|---|----------------------------------------------------------------------------------------------------|---------------------------------------------|
|   | 230 User root logged in ok.                                                                                                    |                                             |
|   | F:\test>                                                                                                    |                                             |
| 3 | ftp>bin                                                                                                    | Set the APOS image as                       |
|   | 200 Type set to I.                                                                                                    | binary.                                     |
| 4 | ftp> put ap1100 rom_v6_120.bin                                                                                                    | Upgrade APOS image                          |
|   | 200 PORT command successful.  150 BINARY data connection for ap1100rom_v6_120.bin (194.168.1.2,1826).  226 BINARY Transfer complete.  1142532 bytes sent in 1.06 seconds (1075.83 Kbytes/sec) | from PC to VoIP gateway with "PUT" command. |
| 5 | ftp> quit                                                                                                    | Exit from FTP mode.                         |
|   | F:\test>                                                                                                    |                                             |
|   | F:\test>                                                                                                    |                                             |

#### **APOS Configuration Initialization**

At boot loader mode, the default APOS configuration can be restored.

| Step | Commands Description                           |                                  |  |
|------|------------------------------------------------|----------------------------------|--|
| 1    | BOOT#                                          | Restore the default APOS         |  |
|      | BOOT# erase                                    | configuration at the boot loader |  |
|      | Do you want to ERASE configuration ? $[y n]$ y | command mode.                    |  |
|      | Erasing configurationdone                      |                                  |  |
|      | BOOT#                                          |                                  |  |

# Chapter 3. VolP Network **Configuration**

This chapter provides information on network interface configuration of VoIP products (ex. VoIP gateway, router and etc.). These are real network application examples which can be applied to general customer environment. Before you begin, carefully review this chapter.

### **PPPOE Network Application**

PPPoE application is for the users of PPPoE broadband network environment using ADSL modem.

#### NOTE

PPPoE Network Application is supported by AddPac Technology's all VoIP products along with VoIP gateway.

#### **Network Diagram**

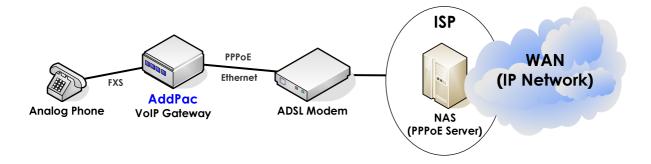

Fig. 3-1 VolP network diagram on ADSL Network

#### **APOS** command script interface ether0.0 no ip address encapsulation pppoe ppp authentication pap callin ppp pap sent-username addpac password 1234 ppp ipcp ms-dns ppp ipcp default-route

#### Related APOS commands & structure

Configure the below parameters appropriate for the network environment.

- Access ID: "AddPac"
- Access password: "1234"
- get DNS IP (option)
- get default-router IP (option)

To configure PPPoE network application, follow this procedure.

| Step | Commands                                                                                  | Description                            |  |  |
|------|-------------------------------------------------------------------------------------------|----------------------------------------|--|--|
| 1    | #                                                                                         | Enter APOS global configuration        |  |  |
|      | <pre># config Enter configuration commands, one per line. End with CNTL/Z (config)#</pre> | mode.                                  |  |  |
| 2    | (config)# interface ether0.0                                                              | Enter the interface configuration      |  |  |
|      | (config-ether0.0)#                                                                        | mode.                                  |  |  |
| 3    | <pre>(config-ether0.0)# no ip address</pre>                                               | Do not assign an IP address to the     |  |  |
|      |                                                                                           | interface.                             |  |  |
| 4    | <pre>(config-ether0.0)# encapsulation pppoe</pre>                                         | Assign encapsulation type.             |  |  |
| 5    | <pre>(config-ether0.0)# ppp authentication pap callin</pre>                               | Assign PAP as PPPoE authentication.    |  |  |
| 6    | <pre>(config-ether0.0)# ppp pap sent-username addpac password 1234</pre>                  | Configure PAP User ID and Password.    |  |  |
|      | adupac password 1234                                                                      | In this example, the user ID is        |  |  |
|      |                                                                                           | "AddPac" and the password is           |  |  |
|      |                                                                                           | "1234".                                |  |  |
| 7    | (config-ether0.0)# ppp ipcp ms-dns                                                        | Configure to get default router IP     |  |  |
|      |                                                                                           | from PPP Server.                       |  |  |
| 8    | <pre>(config-ether0.0)# ppp ipcp default-route</pre>                                      | Configure to get DNS IP from PPP       |  |  |
|      |                                                                                           | Server.                                |  |  |
| 9    | (config-ether0.0)# exit                                                                   | Exits from the interface configuration |  |  |
|      | (config)#                                                                                 | mode.                                  |  |  |
| 10   | (config)# exit                                                                            | Exits from APOS global configuration   |  |  |
|      | #                                                                                         | mode.                                  |  |  |

### **DHCP Client Application**

DHCP Client application is for the users of the DHCP Server broadband network environment using Cable Modem.

**NOTE** DHCP Client Application is supported by AddPac Technology's all VoIP products along with VoIP Gateway.

#### **Network Diagram**

At the below diagram, a VoIP gateway interoperates with Cable Modem, broadband networking equipment.

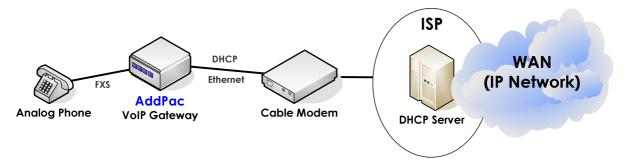

Fig. 3-2 VoIP network diagram on DHCP network

```
APOS command script
interface ether0.0
ip address dhcp
```

### **Related APOS commands & structure**

No parameters are required for this application

| Step | Commands                                                                                 | Description                       |
|------|------------------------------------------------------------------------------------------|-----------------------------------|
| 1    | #                                                                                        | Enter APOS global configuration   |
|      | <pre># config Enter configuration commands, one pe line. End with CNTL/Z (config)#</pre> | mode.<br>r                        |
| 2    | (config)# interface ether0.0                                                             | Enter the interface configuration |

|   | (config-ether0.0)#                 | mode.                                 |
|---|------------------------------------|---------------------------------------|
| 3 | (config-ether0.0)# ip address dhcp | DHCP server assigns the IP address.   |
|   | (config-ether0.0)#                 |                                       |
| 4 | (config-ether0.0)# exit            | Exit from the interface configuration |
|   | (config)#                          | mode                                  |
| 5 | (config)# exit                     | Exit from APOS global configuration   |
|   | #                                  | mode.                                 |

### **Fixed IP Application**

On fixed IP environment, VoIP network includes WAN router. At least two Ethernet interfaces (LANO, LAN1) are required for this application.

**NOTE** 

Fixed IP Application is supported by AddPac Technology's all VoIP products along with VoIP Gateway.

#### **Network Diagram**

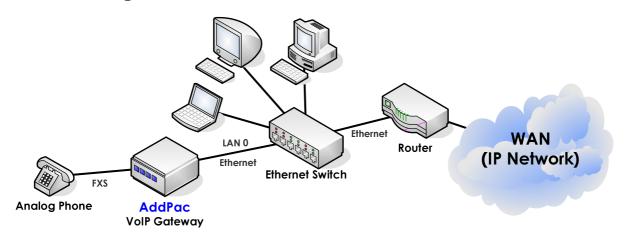

Fig. 3-3 VoIP network diagram on fixed IP Network

```
APOS command script
interface ether0.0
ip address 192.168.1.2 255.255.255.0
 route 0.0.0.0 0.0.0.0 192.168.1.1
```

#### Related APOS commands & structure

Configure the below parameters appropriate for the network environment.

IP address for LAN 0 interface: 192.168.1.2

Net mask: 255.255.255.0

IP address of default router: 192.168.1.1

To configure Fixed IP Application, follow this procedure.

| Step | Commands                                                                                  | Description                           |  |  |
|------|-------------------------------------------------------------------------------------------|---------------------------------------|--|--|
| 1    | #                                                                                         | Enter APOS global configuration       |  |  |
|      | <pre># config Enter configuration commands, one per line. End with CNTL/Z (config)#</pre> | mode.                                 |  |  |
| 2    | (config)# interface ether0.0                                                              | Enter the interface configuration     |  |  |
|      | (config-ether0.0)#                                                                        | mode.                                 |  |  |
| 3    | (config-ether0.0)# ip address 192.168.1.2                                                 | Assign the IP address to the          |  |  |
|      | 255.255.255.0                                                                             | interface.                            |  |  |
| 4    | (config-ether0.0)# route 0.0.0.0 0.0.0.0                                                  | Assign the default router.            |  |  |
|      | 192.168.1.1                                                                               |                                       |  |  |
| 5    | (config-ether0.0)# exit                                                                   | Exit from the interface configuration |  |  |
|      | (config)#                                                                                 | mode.                                 |  |  |
| 6    | (config)# exit                                                                            | Exit from APOS global configuration   |  |  |
|      | #                                                                                         | mode.                                 |  |  |

### **Bridge Mode Application**

Bridge mode is implemented when WAN Router environment (PPP, HDLC, Frame Relay, ATM and etc.) requires traffic priority control for the traffic from local network to IP network. Also, when the QoS feature of WAN Router is not sufficient and VoIP gateway should offer priority control between voice and data traffic, the bridge mode is recommended.

At lease two Ethernet interfaces (LANO, LAN1) are required for Bridge mode application.

NOTE

Bridge Mode Application is supported by AddPac Technology's all VoIP products along with VoIP Gateway.

#### **Network Diagram**

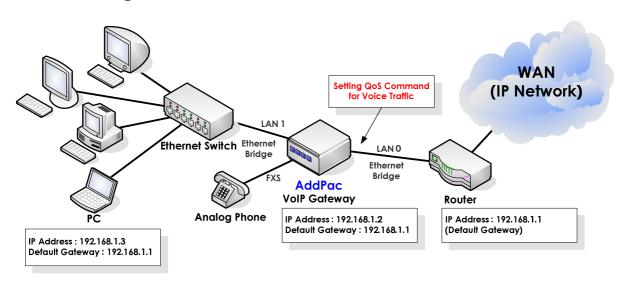

Fig. 3-4 VoIP network diagram of Ethernet Bridge Network

### **APOS** command script no ip routing no bridge spanning-tree interface ether0.0 ip address 192.168.1.2 255.255.255.0 qos-control 200 150 bridge

```
interface ether1.0
no ip address
bridge
route 0.0.0.0 0.0.0.0 192.168.1.1
```

### Related APOS commands & structure

At the above network diagram, the PC connected to LAN Switch regards VoIP Gateway as a transmission path. So the IP address of default router should be the Ethernet IP address of the Leased line router. Also, the VoIP Gateway only accepts the traffic which has the IP address of the VoIP gateway as the destination IP. The QoS is applied to Up-Link interface, so the priority and bandwidth control of all the traffic coming from the network under VoIP Gateway (LAN1) to the Internet (LAN 0) including VoIP traffic is possible.

Configure the below parameters appropriate for the network environment.

IP address of the gateway: 192.168.1.2

Net Mask: 255.255.255.0

IP address of the default router: 192.168.1.1

Bridge mode for LAN 0 & LAN 1 interface

QoS configuration for LANO interface

No IP routing required

To configure bridge mode application, follow this procedure.

| Step | Commands                                                                        | Description                             |  |
|------|---------------------------------------------------------------------------------|-----------------------------------------|--|
| 1    | #                                                                               | Enter APOS global configuration         |  |
|      | <pre># config Enter configuration commands, one per line. End with CNTL/Z</pre> | mode.                                   |  |
| 2    | (config)# no ip routing                                                         | Disable IP routing features.            |  |
| 3    | (config)# no bridge spanning-tree                                               | No BPDU Exchange feature is required.   |  |
| 4    | (config-ether0.0)# interface ether0.0                                           | Enter the interface configuration       |  |
|      | (config-ether0.0)#                                                              | mode.                                   |  |
| 5    | (config-ether0.0)# ip address 192.168.1.2<br>255.255.255.0                      | Assign the IP address to the interface. |  |

| 6  | (config-ether0.0)# qos-control 200 150 | Configure the QoS. Set the RX          |
|----|----------------------------------------|----------------------------------------|
|    |                                        | bandwidth and PPS as "20Kbps ~         |
|    |                                        | 1 <i>5</i> 0Kpbs".                     |
| 7  | (config-ether0.0)# bridge              | Activate the bridge mode for the       |
|    |                                        | interface.                             |
| 8  | (config-ether0.0)# interface ether1.0  | Enter the interface configuration      |
|    | (config-ether1.0)#                     | mode.                                  |
| 9  | (config-ether1.0)# no ip address       | No IP routing is required.             |
| 10 | (config-ether1.0)# bridge              | Activate the bridge mode for the       |
|    |                                        | interface.                             |
| 11 | (config-ether1.0)# route 0.0.0.0 0.0.0 | • 0 Assign the default router.         |
|    | 192.168.1.1                            |                                        |
|    | (config-ether1.0)#                     |                                        |
| 12 | (config-ether1.0)# exit                | Exits from the interface configuration |
|    | (config)#                              | mode.                                  |
| 13 | (config)# exit                         | Exits from APOS global configuration   |
|    | #                                      | mode.                                  |
|    |                                        |                                        |

# **NAT/PAT Environment Application**

NAT(Network Address Translation) or PAT(Port Address Translation) environment of VoIP network is implemented when the IP based network (PPP, HDLC, Frame Relay, ATM and etc.) of WAN Router or IP sharer assigns private IP addresses to its local network. This part explains how to configure a gateway on a private network under IP sharer. NAT (Network Address Translation) Server and PAT (Port Address Translation) Server applications are explained below.

**NOTE** 

NAT/PAT Environment Application is supported by AddPac Technology's all VoIP products along with VoIP Gateway.

### **Network Diagram of NAT Application**

At NAT environment application, the WAN router or IP sharer connecting the VoIP gateway to exterior network has its own public IP Pool and dynamically converts a private IP to the public IP before the packets are forwarded onto the outside network.

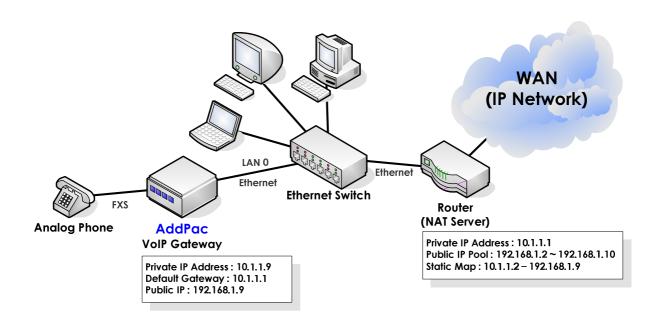

Fig. 3-5 VoIP network diagram of NAT application

However, when exterior network tries direct access to a specific

internal address, the public IP cannot address the private IP address matched. Then, the WAN router or IP sharer operates as NAT Server and it forcefully converts a private IP to one of the IP address at the its public IP Pool. That is, there is a call attempt from an exterior network to the gateway, the setup message can be reached to the internal IP because of the static map configured at the NAT Server.

### **Network Diagram of PAT Application**

At PAT environment application, the WAN router or IP sharer connecting the VoIP gateway to exterior network has a public IP address and dynamically assigns a public IP to the private IP forwarded to WAN.

However, NAT and PAT application is a little bit different. For NAT environment, number of public IP addresses can be mapped to number of private IP addresses. However, for PAT environment, only one public IP address is available.

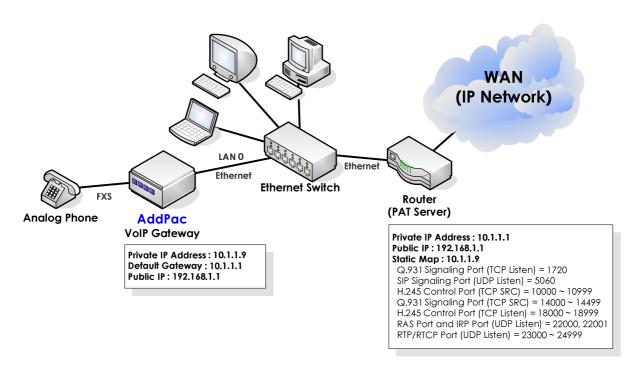

Fig. 3-6 VoIP network diagram of PAT application

PAT server shares one public IP address by offering dynamic mapping of local and remote TCP and UDP ports for the internal IPs forwarded to WAN. So more than one private IP addresses can share one public IP address.

Same as NAT application, without this feature, there is a problem when exterior network tries direct access to a specific internal IP address. To solve this problem, Packets destined for an external address have their private IP address plus port number translated to the router's external IP address before the IP packet is forwarded to the WAN. When, there is a call attempt from an exterior network to the gateway, the setup message can be reached to the internal IP because of the static map configured at the PAT Server. configuration is same as that of NAT Server.

### **APOS commands & structure**

To configure IP address on NAT/PAT environment, follow this procedure.

#### Public IP address configuration under NAT/PAT environment

| Step | Commands                                                                                  | Description                          |
|------|-------------------------------------------------------------------------------------------|--------------------------------------|
| 1    | #                                                                                         | Enter APOS global configuration      |
|      | <pre># config Enter configuration commands, one per line. End with CNTL/Z (config)#</pre> | mode.                                |
| 2    | (config)# gateway                                                                         | Enters gateway configuration mode.   |
|      | (config-gateway)#                                                                         |                                      |
| 3    | (config-gateway)# public-ip 192.168.1.9                                                   | Configures the public IP address for |
|      | (config-gateway)#                                                                         | NAT/ PAT application.                |
| 4    | (config-gateway)# exit                                                                    | Assign the IP address to the         |
|      | (config)#                                                                                 | interface.                           |
| 5    | (config)# exit                                                                            | Exit from APOS global configuration  |
|      | #                                                                                         | mode.                                |

#### VoIP network under Firewall environment (VoIP Port Minimize)

The below configuration example is for the network environment with Firewall. Firewall restricts the number of TCP/UDP ports for communication. That's why it is necessary to reduce the number of ports used by VoIP gateway.

The number of TCP and UDP ports required by VoIP call connection is minimized. That is, the LISTEN and SOURCE ports of TCP and UDP packets can be configured.

Refer to the above configuration with the VoIP network of PAT Server application.

| Step | Commands                                                                                                    | Des            | criptio   | n              |            |
|------|----------------------------------------------------------------------------------------------------|----------------|-----------|----------------|------------|
|      | #                                                                                                    |                |           |                | ابه ما ماد |
| 1    | <pre># # config Enter configuration commands, one per line. End with CNTL/Z (config)#</pre>                               | Enter<br>confi |           | POS<br>n mode. | global     |
| 2    | (config)#                                                                                                    | Enter          | . Vo      | ılP g          | ateway     |
|      | (config)# voice service voip                                                                                              | confi          | iguratior | n mode.        |            |
|      | (config-vservice-voip)#                                                                                                   |                |           |                |            |
| 3    | (config-vservice-voip)#                                                                                                   |                |           |                |            |
|      | <pre>(config-vservice-voip)# minimize-voip-ports ?</pre>                                                                  |                |           |                |            |
|      | <pre>multiply port pool = channel number x multiply service    Assign port per each service (config-vservice-voip)#</pre> |                |           |                |            |
| 4    | (config-vservice-voip)#                                                                                                   |                |           |                |            |
|      | <pre>(config-vservice-voip)# minimize service ?</pre>                                                                     |                |           |                |            |
|      | signal-tcp-src set H.225 signalling source port range                                                                     | Conf           | igure th  | e no. of       | ports.     |
|      | control-tcp-src set H.245 control source port range                                                                       | Conf           | igure th  | e no. of       | ports.     |
|      | control-top-listen set H.245 control listen port range                                                                    | Conf           | igure th  | e no. of       | ports.     |
|      | rtp-udp-listen set RTP/RTCP port range                                                                                    | Conf           | igure th  | e no. of       | ports.     |
| 5    | (config-vservice-voip)# exit                                                                                              | Exit           | from      | the            | VoIP       |
|      | (config)#                                                                                                    | confi          | iguratior | n mode.        |            |
| 6    | (config)# exit                                                                                                    | Exit           | from      | APOS           | global     |
|      | #                                                                                                    | confi          | iguratior | n mode.        |            |

#### NOTE

"Minimize multiply" and "minimize service command" cannot be configured at the same time. The configuration values can be overlapped.

#### APOS command script (Configuration Verification)

```
(config)#
(config)# voice service voip
(config-vservice-voip)# minimize-voip-ports multiply 2
(config-vservice-voip)# show gateway
System Information
  status = init 2 (waiting for setting IP address on a VoIP interface)
  product name = AddPac VoIP
  product version = 7.00
  endpoint type = gateway
Gatekeeper Registration Information
  H.323 id =
  gatekeeper registration option = disabled
  gatekeeper security option = disabled
  Gatekeeper registration status :
     not registered.
     last registration reject information from gatekeeper
       ConfigAsNoRegistration (Oct 30 18:25:20)
  Gatekeeper list :
  Local aliases
  Technical prefixes
-- more --
                     Gateway Information
  discovery (send GRQ) = disabled
  ARQ option = arq default
  LRQ option = no lrq
  lightweight IRR = disabled
  TTL margin = 20 %
  public ip = 192.168.1.9
  h323 call start mode = fast
  h323 call tunneling mode = enabled
  h323 call channel mode = late
  h323 response msg = default
  system fax mode = t38
  system fax rate (bps) = 9600
  system T.38 fax redundancy = 0
  force to send startH245 = enabled
  dialPeer hunt algorithm = longest - preference - random
  translate voip incoming called number = -1
  translate voip incoming calling number = -1
  local ringback tone = normal
  end of digit = #
```

```
ip address prefix = *
-- more --
                          permit unregistered h323 incoming call to FXO =
ves
  voice confirmed connect on FXO/E&M = disabled
  number of ports = 8
  number of pots peers = 1
  number of voip peers = 0
  number of number expansions = 0
  number of codec classes = 0
  number of user classes = 0
  number of alternate gatekeepers = 0
  number of current calls = 0
Announcement Option
  language = korean
  element : delayed dial = disabled
  element : wrong number = disabled
  element : connection fail = disabled
  element : enter password = disabled
  element : pstn reroute = disabled
  element : all lines busy = disabled
  element : dial number = disabled
-- more --
                      Timer & Counter parameter value
  tinit (initial digit timer) = 10 sec.
  tring (ring timer) = 30 sec.
  t301 (alert -> connect) = 180 sec.
  t303 (setup -> alert) = 20 sec.
  tras (RAS msg ack timer) = 6 sec.
  tttl (RAS Time To Live timer) = 60 sec.
  tidt (inter digit timer) = 3 sec.
  treg (GK Registration retry timer) = 20 sec.
  treg2 (GK Registration retry timer : long period by RRJ) = 120 sec.
  tohd (On Hook Delay Time) = 0 sec.
  tpoll (polling timer on trunk or polling type connection) = 180 sec.
  dtmf duration = 150 msec.
  dtmf guard time = 100 msec.
  cras (RAS retry counter) = 3
Remote Call Log (syslog)
  primary server =
  secondary server =
  interval = 0 minutes
  cdr format type = 0
-- more --
                      Assigned VoIP TCP/UDP ports
minimized assign = yes
  multiply = 2
  Q.931 signalling port (TCP listen) = 1720
  SIP signalling port (UDP listen) = 5060
  H.245 control port (TCP src) = 10000 - 10015
  Q.931 signalling port (TCP src) = 14000 - 14015
  H.245 control port (TCP listen) = 18000 - 18015
  RAS port and IRR port (UDP listen) = 22000, 22001
  RAS GK src (UDP) port = 22002
  RTP/RTCP port (UDP listen) = 23000 - 23031
```

# **IP Sharing Application**

In IP sharing application, the public IP address of VoIP gateway is shared with the devices of local network such as personal computers. It is different from NAT (network Address Translation)/PAT (Port Address Translation) converting the public IP address to private ones.

Currently, ordinary houses or SOHO users use dynamic or fixed IP for broadband Internet access. In case of dynamic IP address, a new IP address is assigned every time connecting Internet via ADSL Modem or Cable Modem. On the other hands, for the fixed IP Internet access, ADSL modem or dedicated line is assigned with fixed IP from ISP.

For dynamic IP access, VoIP Gateway is assigned with a dynamic & public IP address with PPPoE and DHCP application. Then the public IP is shared with the local network users. For fixed IP access, the fixed IP assigned by network service providers or ISPs is shared by the VoIP Gateway and the PC s of the local network.

With dynamic IP access, assign the dynamic IP to Ethernet 0.0 (LAN 0) and configure Ethernet 1.0 (LAN 1) as DHCP Server without assigning IP address. With fixed IP address, assign the IP to the Ethernet 0.0 (LAN 0) and do not assign IP address to Ethernet 1.0 (LAN 1).

For IP sharing function, more than two Ethernet Interfaces (LANO, LAN1) are required.

#### **NOTE**

IP Sharing Application is supported by AddPac Technology's all VoIP products along with VoIP Gateway.

### **Network Diagram**

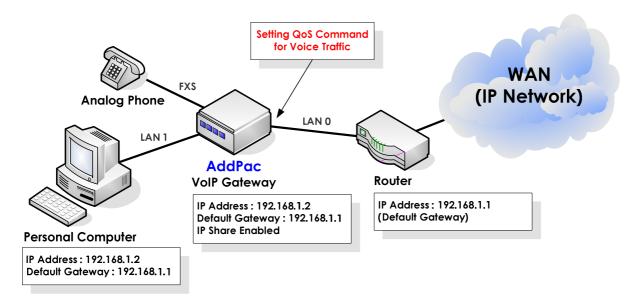

Fig. 3-7 VoIP network diagram of IP sharing application

At the view of packet transmission path, IP sharing is same as that of Bridge mode. QoS configuration of Ethernet 0.0 Interface (LAN 0) is required to allow higher priority for the voice traffic. With the QoS configuration, the VoIP Gateway can offer priority and bandwidth control for all the data coming through Ethernet 1.0 (LAN 1) and VoIP traffic as well, which realizes optimized voice quality.

Basically, changing existing user environment is not recommendable. So if the up-link port is PPPoE Client, assign the local interface as PPP Server. If up-link port is DHCP Client, assign the local interface as DHCP Server. Also, if up-link interface is assigned with Static IP, configure the local interface as static.

| Up-link Interface (LAN 0) | Local Interface (LAN 1) | Configurability |
|---------------------------|-------------------------|-----------------|
| DHCP                      | DHCP                    | 0               |
|                           | PPP                     | 0               |
|                           | Static                  | Х               |
| PPP                       | DHCP                    | 0               |
|                           | PPP                     | 0               |
|                           | Static                  | Χ               |
| Static                    | DHCP                    | Χ               |
|                           | PPP                     | Χ               |

| Static | 0 |  |
|--------|---|--|

# **Related APOS commands & structure**

The below parameters should be configured at the VoIP Gateway for the above application.

- IP address configuration of LAN 0 & LAN 1 interface: PPPoE, DHCP, Static
- IP address of default router: Optional
- Traffic QoS configuration for LAN 0 interface: Optional
- IP sharing configuration

#### DHCP environment with public IP address assigned

DHCP environment application is for the users of broadband network using cable modems.

```
APOS command script
dhcp-list 0 type server
dhcp-list 0 address server interface ether0.0
dhcp-list 0 option dhcp-lease-time 600
ip-share enable
ip-share interface net-side ether0.0
ip-share interface local-side ether1.0
interface ether0.0
 ip address dhcp
 mac-address 00:02:a5:00:00:00
 qos 200 150
interface ether1.0
no ip address
ip dhcp-group 0
```

| Step | Commands                                                                                  | Description                              |
|------|-------------------------------------------------------------------------------------------|------------------------------------------|
| 1    | #                                                                                         | Enter APOS global configuration          |
|      | <pre># config Enter configuration commands, one per line. End with CNTL/Z (config)#</pre> | mode.                                    |
| 2    | <pre>(config)# dhcp-list 0 type server</pre>                                              | configure the VoIP gateway as DHCP       |
| -    |                                                                                           | server.                                  |
| 3    | <pre>(config)# dhcp-list 0 address server interface ether0.0</pre>                        | Assign the IP address of the interface   |
|      | interface etheru.u                                                                        | as the IP address of DHCP server.        |
| 4    | <pre>(config)# dhcp-list 0 option dhcp-lease-<br/>time 600</pre>                          | The public IP address from Cable         |
|      |                                                                                           | network is refreshed periodically. The   |
|      |                                                                                           | internal PCs check for the IP address at |
|      |                                                                                           | every 300 seconds (600/2). It is         |
|      |                                                                                           | recommend to configure "dhcp-            |
|      |                                                                                           | lease-time" as "10 min".                 |
| 5    | (config)# ip-share enable                                                                 | Enable IP sharing                        |
| 6    | (config)# ip-share interface net-side                                                     | Assign the public IP address to the      |
|      | ether0.0                                                                                  | Ethernet interface 0.0.                  |
| 7    | <pre>(config)# ip-share interface local-side ether1.0</pre>                               | Connect Internal PCs or other devices    |

|    |                                                  | to the Ethernet Interface 1.0.         |
|----|--------------------------------------------------|----------------------------------------|
| 8  | <pre>(config)# interface ether0.0</pre>          | Enter the interface configuration      |
|    |                                                  | mode.                                  |
| 9  | (config-ether0.0)# ip address dhcp               | Assign the IP address with DHCP.       |
| 10 | (config-ether0.0)# mac-address 00:02:a5:         | Change the MAC address of the          |
|    | 00:00:00                                         | Ethernet 0 as "00:02:a5:00:00:00."     |
|    |                                                  | Some cable modems ask for the MAC      |
|    |                                                  | address of the internal PC for the     |
|    |                                                  | authentication. Use the MAC address    |
|    |                                                  | of the internal PC for the Ethernet    |
|    |                                                  | interface 0.0. (The MAC address of the |
|    |                                                  | VoIP gateway is changed temporary      |
|    |                                                  | and the original address is recovered  |
|    |                                                  | when the command is removed.)          |
|    |                                                  | Use this command only when it is       |
|    |                                                  | necessary.                             |
| 11 | (config-ether0.0)# <b>qos 200 150</b>            | Configure QoS.                         |
| 12 | <pre>(config-ether0.0)# interface ether1.0</pre> | Enter the interface configuration      |
|    |                                                  | mode.                                  |
| 13 | (config-ether1.0)# no ip address                 | Do not assign an IP address to the     |
|    |                                                  | interface.                             |
| 14 | <pre>(config-ether1.0)# ip dhcp-grou 0</pre>     | To share a dynamically allocated IP    |
|    |                                                  | address, configure the interface as    |
|    |                                                  | DHCP Server interface.                 |
| 15 | (config-ether1.0)# exit                          | Exit from the interface configuration  |
|    | (config)#                                        | mode.                                  |
| 16 | (config)# exit                                   | Exit from APOS global configuration    |
|    | #                                                | mode.                                  |

#### PPPoE environment with public IP assigned

PPPoE environment application is for the users of broadband network using ADSL modems.

```
APOS command script
ip-share enable
ip-share interface net-side ether0.0
ip-share interface local-side ether1.0
interface ether0.0
no ip address
encapsulation pppoe
ppp authentication pap callin
ppp pap sent-username addpac password test
ppp echo interval 20
ppp ipcp ms-dns
ppp ipcp default-route
 qos 200 150
interface ether1.0
no ip address
encapsulation pppoe
ppp authentication pap callin
ppp pap sent-username addpac password test
ppp echo interval 20
ppp ipcp ms-dns
ppp ipcp default-route
 ppp role server
```

| Step | Commands                                                                                  | Description                               |
|------|-------------------------------------------------------------------------------------------|-------------------------------------------|
| 1    | #                                                                                         | Enter APOS global configuration           |
|      | <pre># config Enter configuration commands, one per line. End with CNTL/Z (config)#</pre> | mode.                                     |
| 2    | (config)# ip-share enable                                                                 | Enable IP sharing.                        |
| 3    | <pre>(config)# ip-share interface net-side</pre>                                          | Configure IP sharing features on the      |
|      | ether0.0                                                                                  | Ethernet interface 0.0, the interface for |
|      |                                                                                           | external access.                          |
| 4    | (config)# ip-share interface local-side                                                   | Configure IP sharing features on the      |
|      | ether1.0                                                                                  | Ethernet interface 1.0, the interface for |
|      |                                                                                           | internal access.                          |
| 5    | (config)# interface ether0.0                                                              | Enter the interface configuration         |
|      | (config-ether0.0)#                                                                        | mode.                                     |
| 6    | (config-ether0.0)# no ip address                                                          | Do not assign an IP address to the        |

|    |                                                                          | interface.                              |
|----|--------------------------------------------------------------------------|-----------------------------------------|
| 7  | (config-ether0.0)# encapsulation pppoe                                   | Configure encapsulation type.           |
| 8  | <pre>(config-ether0.0)# ppp authentication pap callin</pre>              | Configure PPP authentication as PAP.    |
| 9  | <pre>(config-ether0.0)# ppp pap sent-username addpac password test</pre> | Configure the PAP User ID as            |
|    | adupat password test                                                     | "addpac" and the password as            |
|    |                                                                          | "1234".                                 |
| 10 | <pre>(config-ether0.0)# ppp echo interval 20</pre>                       |                                         |
| 11 | (config-ether0.0)# ppp ipcp ms-dns                                       | Configure to get default router IP from |
|    |                                                                          | PPP Server.                             |
| 12 | (config-ether0.0)# ppp ipcp default-route                                | Configure to get DNS IP from PPP        |
|    |                                                                          | Server.                                 |
| 13 | (config-ether0.0)# <b>qos 200 150</b>                                    |                                         |
| 14 | (config-ether0.0)# interface ether1.0                                    | Enter the interface configuration       |
|    | (config-ether1.0)#                                                       | mode.                                   |
| 15 | (config-ether1.0)# no ip address                                         | Do not assign an IP address to the      |
|    |                                                                          | interface.                              |
| 16 | (config-ether1.0)# encapsulation pppoe                                   | Configure encapsulation type.           |
| 17 | <pre>(config-ether1.0)# ppp authentication pap callin</pre>              | Configure PPP authentication as PAP.    |
| 18 | (config-ether0.0)# ppp pap sent-username                                 | Configure the PAP User ID as            |
|    | addpac password test                                                     | "addpac" and the password as            |
|    |                                                                          | "1234".                                 |
| 19 | (config-ether1.0)# ppp echo interval 20                                  |                                         |
| 20 | (config-ether1.0)# ppp ipcp ms-dns                                       | Configure to get default router IP from |
|    |                                                                          | PPP Server.                             |
| 21 | (config-ether1.0)# ppp ipcp default-route                                | Configure to get DNS IP from PPP        |
|    |                                                                          | Server.                                 |
| 22 | (config-ether1.0)# ppp role server<br>Set to PPPoE Server                |                                         |
| 23 | (config-ether1.0)# exit                                                  | Exit the interface configuration mode.  |
|    | (config)#                                                                |                                         |
| 24 | (config)# exit                                                           | Exit from APOS global configuration     |
|    | #                                                                        | mode.                                   |

#### Fixed IP environment with public IP assigned

Fixed IP environment with a public IP address is for the users of broadband network using a WAN router (PPP, HDLC, Frame-Relay, ATM and etc.).

```
Configurations (static)
ip-share enable
ip-share interface net-side ether0.0
ip-share interface local-side ether1.0
interface ether0.0
ip address 192.168.1.2 255.255.255.0
interface ether1.0
no ip address
route 0.0.0.0 0.0.0.0 192.168.1.1
```

| Step | Commands                                                                                  | Description                            |
|------|-------------------------------------------------------------------------------------------|----------------------------------------|
| 1    | #                                                                                         | Enter APOS global configuration        |
|      | <pre># config Enter configuration commands, one per line. End with CNTL/Z (config)#</pre> | mode.                                  |
| 2    | <pre>(config)# ip-share enable</pre>                                                      | Enable IP sharing feature.             |
| 3    | <pre>(config)# ip-share interface net-side ether0.0</pre>                                 | Configure IP sharing features on the   |
|      | etheru.u                                                                                  | Ethernet interface 0.0, the interface  |
|      |                                                                                           | for external access.                   |
| 4    | <pre>(config)# ip-share interface local-side ether1.0</pre>                               | Configure IP sharing features on the   |
|      |                                                                                           | Ethernet interface 1.0, the interface  |
|      |                                                                                           | for internal access.                   |
| 5    | <pre>(config)# interface ether0.0</pre>                                                   | Enter the interface configuration      |
|      | (config-ether0.0)#                                                                        | mode.                                  |
| 6    | (config-ether0.0)# ip address 192.168.1.2 255.255.255.0                                   | Assign the IP address to the           |
|      | 192.168.1.2 255.255.255.0                                                                 | interface.                             |
| 7    | <pre>(config-ether0.0)# interface ether1.0</pre>                                          | Enter the interface configuration      |
|      | (config-ether1.0)#                                                                        | mode.                                  |
| 8    | (config-ether1.0)# no ip address                                                          |                                        |
| 9    | (config-ether1.0)# route 0.0.0.0<br>0.0.0.0 192.168.1.1                                   | Assign the default router.             |
| 10   | (config-ether1.0)# exit                                                                   | Exits from the interface configuration |

|    | (config)#      | mode.                                |
|----|----------------|--------------------------------------|
| 11 | (config)# exit | Exits from APOS global configuration |
|    | #              | mode.                                |

# PAT Server (VoIP Gateway) Application

In this application, the VoIP gateway operates as a PAT server. The VoIP gateway connected to the external network is assigned with a public IP address and shares it with the equipment on the internal network. This application is available for both dynamic IP address environment via ADSL Modem or Cable Modem and fixed IP address environment via ADSL modem or leased line.

**NOTE** 

PAT Server Application is supported by AddPac Technology's all VoIP products along with VoIP Gateway

### **Network Diagram**

A VoIP gateway is assigned with a public & dynamic IP through PPPoE or DHCP. Then it shares the public IP address with the equipment of the internal network by using port mapping method.

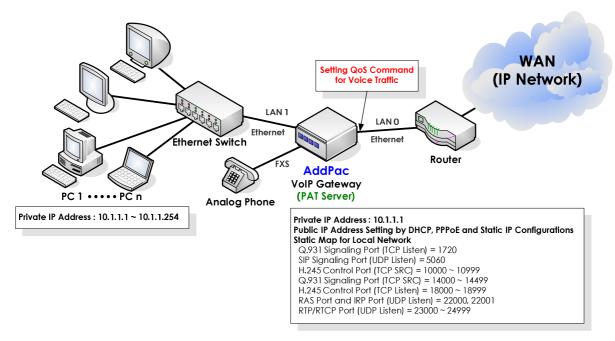

Fig. 3-8 VoIP network diagram of VoIP gateway operating as PAT server

This is the typical application of VoIP gateway operating as PAT server. In this case, VoIP network configuration and PAT static map for address translation are also required.

The VoIP gateway offers both VoIP gateway function and PAT server function. Thus the static TCP/UDP map configuration explained at the previous chapter should be done on the gateway.

At the view of packet transmission path, this application is same as that of Bridge mode. So QoS configuration of Ethernet 0.0 Interface (LAN 0) of the VoIP Gateway is possible to allow higher priority for the voice traffic. With this QoS configuration, the VoIP Gateway can offer priority and bandwidth control for all the data coming through Ethernet 1.0 (LAN 1) and VoIP traffic as well, which realizes optimized voice quality.

If the customer network is not allowed to change, the "IP sharing" application is recommended.

#### **APOS** command script

```
nat-list 1 pat static-entry tcp 1720 local
nat-list 1 pat static-entry udp 5060 local
nat-list 1 pat group-static-entry udp 22000 22001 local
nat-list 1 pat group-static-entry udp 23000 24999 local
nat-list 1 pat group-static-entry tcp 10000 10999 local
nat-list 1 pat group-static-entry tcp 14000 14999 local
nat-list 1 pat group-static-entry tcp 18000 18999 local
nat-list 1 pat static-entry tcp 23 local
nat-list 1 pat group-static-entry tcp 20 21 local
nat-list 1 pat group-static-entry udp 67 68 local
nat-list 1 pat static-entry icmp ping local
interface ether0.0
 ip address dhcp
interface ether1.0
ip address 10.1.1.1 255.255.255.0
ip nat-group 1 pat ether0.0
ip dhcp-group 0
```

### Related APOS commands & structure

Configure the below parameters appropriate for the network environment.

- IP configuration for LANO: (DHCP or PPPoE or static)
- IP address of default router: Optional
- QoS configuration of LAN 0 Ethernet interface
- NAT static map

- NAT configuration binding in local interface (e1.0)
- VoIP configuration

| Step | Commands                                                    | Description                                 |
|------|-------------------------------------------------------------|---------------------------------------------|
| 1    | #                                                           | Enter APOS global configuration             |
|      | # config                                                    | mode.                                       |
|      | Enter configuration commands, one per line. End with CNTL/Z |                                             |
|      | (config)#                                                   |                                             |
| 2    | (config)#                                                   | H.323/Q.931 signaling listen port           |
|      | <pre>(config)# nat-list 1 pat static-entry</pre>            | (TCP1720) for incoming calls.               |
|      | tcp 1720 local                                              |                                             |
| 3    | <pre>(config)# nat-list 1 pat static-entry</pre>            | listen Port(UDP 5060). SIP signaling listen |
|      | udp 5060 local                                              | port (UDP5060) for incoming calls.          |
| 4    | (config)# nat-list 1 pat group-static-                      | RAS and IRR listening port for GK           |
|      | entry udp 22000 22001 local                                 |                                             |
| 5    | (config)# nat-list 1 pat group-static-                      | RTP/RTCP source port for voice              |
|      | entry udp 23000 24999 local                                 | communication                               |
| 6    | (config)# nat-list 1 pat group-static-                      | TCP source port for H.245 control           |
|      | entry tcp 10000 10999 local                                 |                                             |
| 7    | (config)# nat-list 1 pat group-static-                      | Q931 Signaling Source Port                  |
|      | entry tcp 14000 14999 local                                 |                                             |
| 8    | (config)# nat-list 1 pat group-static-                      | TCP listen port for H245 control            |
|      | entry tcp 18000 18999 local                                 |                                             |
| 9    | (config)# nat-list 1 pat static-entry                       | TCP listen Port (Telnet)                    |
|      | tcp 23 local                                                |                                             |
| 10   | (config)# nat-list 1 pat group-static-                      | TCP listen Port (FTP)                       |
|      | entry tcp 20 21 local                                       |                                             |
| 11   | (config)# nat-list 1 pat group-static-                      | TCP listen Port (BOOTP- for DHCP            |
|      | entry udp 67 68 local                                       | client). When the public IP is assigned     |
|      |                                                             | by DHCP                                     |
| 12   | (config)# nat-list 1 pat static-entry                       | TCP listen Port (ICMP - for Ping)           |
|      | icmp ping local                                             |                                             |
| 13   | (config)# interface ether0.0                                |                                             |
| 14   | (config-ether0.0)# ip address dhcp                          |                                             |
| 15   | (config-ether0.0)# interface ether1.0                       | Enter the interface configuration           |
|      |                                                             | mode.                                       |
| 16   | (config-ether1.0)# ip address 10.1.1.1                      | Assign the IP address to the interface.     |
| -    | 255.255.255.0                                               | 5                                           |

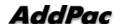

| 17 | <pre>(config-ether1.0)# ip nat-group 1 pat</pre> | Share the public IP of LAN 0.0 with the |
|----|--------------------------------------------------|-----------------------------------------|
|    | ether0.0 ip dhcp-group 0                         | local devices of LAN 1.0.               |
|    | Invalid input command - (0)                      |                                         |
| 18 | (config-ether1.0)# exit                          | Exits from the interface configuration  |
|    | (config)#                                        | mode.                                   |
| 19 | (config)# exit                                   | Exits from APOS global configuration    |
|    | #                                                | mode.                                   |

# Chapter 4. VolP Network **Configuration**

This chapter provides information for configuring Call Routing, E.164 and Gatekeeper related parameters along with additional features. For more detailed information on APOS commands which are not mentioned on this guide refer to APOS Operation Guide.

# Point-to-Point Application

This application is recommended for the companies with only small number of remote offices. Each VoIP Gateway should have the routing information such as dial-peer which is the called party telephone number to be connected.

NOTE

Point-to-Point Application is supported by AddPac Technology's all VoIP products along with VoIP Gateway.

### **Network Diagram**

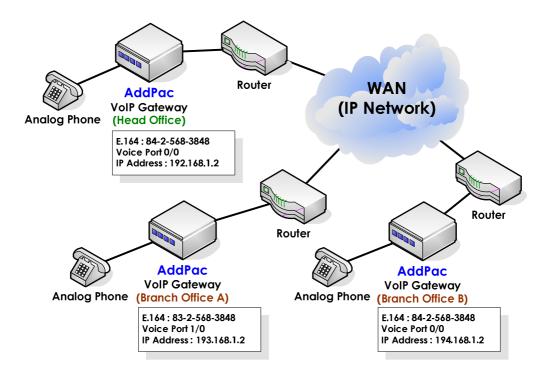

Fig. 4-1 VoIP network diagram of peer-to-peer communication

#### APOS command script (Head Office)

```
hostname HO
interface ether0.0
 ip address 192.168.1.1 255.255.255.0
dial-peer voice 0 pots
destination-pattern 8225683848
port 0/0
dial-peer voice 1000 voip
 destination-pattern 8325683848
 session target 193.158.1.2
dtmf-relay h245-alphanumeric
dial-peer voice 1001 voip
destination-pattern 84T
session target 194.158.1.2
dtmf-relay h245-alphanumeric
voip-interface ether0.0
```

#### APOS command script (Branch A)

```
!
hostname BA
interface ether0.0
 ip address 192.168.1.1 255.255.255.0
dial-peer voice 0 pots
destination-pattern 8325683848
port 1/0
dial-peer voice 1000 voip
 destination-pattern 82......
 session target 192.158.1.2
dtmf-relay h245-alphanumeric
dial-peer voice 1001 voip
destination-pattern 8425683848
session target 194.158.1.2
dtmf-relay h245-alphanumeric
voip-interface ether0.0
```

#### APOS command script (Branch B)

hostname BB

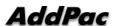

```
!
interface ether0.0
 ip address 194.168.1.1 255.255.255.0
dial-peer voice 0 pots
destination-pattern 8425683848
port 0/0
dial-peer voice 1000 voip
 destination-pattern 8225683848
 session target 192.158.1.2
dtmf-relay h245-alphanumeric
dial-peer voice 1001 voip
destination-pattern 8325683848
session target 193.158.1.2
dtmf-relay h245-alphanumeric
voip-interface ether0.0
```

### Related APOS commands & structure

Configure the below parameters appropriate for the network environment.

- IP address of VoIP gateway
- Default router
- Dial-peer VolP
- Dial-peer POTS
- VoIP interface

To configure point-to-point application, follow this procedure.

| Step                                            | Commands                                    | Description                        |
|-------------------------------------------------|---------------------------------------------|------------------------------------|
| 1                                               | HO(config-ether0.0)# dial-peer voice 0 pots | Create a pots peer to group        |
| <pre>HO(config-dialpeer-pots-0)#</pre>          | HO(config-dialpeer-pots-0)#                 | destination pattern and a          |
|                                                 |                                             | specific physical voice interface. |
|                                                 |                                             | The tag number "0" is assigned     |
|                                                 |                                             | for the pots peer. (The valid tag  |
|                                                 |                                             | number range is "0 ~ 65,535"       |
|                                                 |                                             | and typically it starts from "0".) |
| 2 HO(config-dialpeer-pots-0) pattern 8225683848 | HO(config-dialpeer-pots-0)# destination-    | Define the full E.164 phone        |
|                                                 | pattern 8225083848                          | number to be used for the dial     |

|    |                                                                                      | peer.                              |
|----|--------------------------------------------------------------------------------------|------------------------------------|
| 3  | HO(config-dialpeer-pots-0)# port 0/0                                                 | Associate a POTS dial peer with    |
|    |                                                                                      | a specific voice port. (The no. of |
|    |                                                                                      | voice ports and their kinds are    |
|    |                                                                                      | different by each device.)         |
| 4  | HO(config-dialpeer-pots-0)# dial-peer voice 1000 voip HO(config-dialpeer-voip-1000)# | Create a VoIP dial peer for VoIP   |
|    |                                                                                      | call setup. The tag number         |
|    |                                                                                      | "1000" is assigned for the VoIP    |
|    |                                                                                      | peer. (The valid tag number        |
|    |                                                                                      | range is "0 ~ 65,535" and          |
|    |                                                                                      | typically it starts from "1000".)  |
| 5  | HO(config-dialpeer-voip-1000)# destination-                                          | Assign the called party number     |
|    | pattern 8325683848                                                                   | for the VoIP peer.                 |
| 6  | HO(config-dialpeer-voip-1000)# session target                                        | Send the VoIP call connection      |
|    | 193.158.1.2                                                                          | messages to the gatekeeper.        |
| 7  | HO(config-dialpeer-voip-1000)# dtmf-relay h245-alphanumeric                          | Define the DTMF transmission       |
|    |                                                                                      | type as "H. 245 Alphanumeric".     |
| 8  | HO(config-dialpeer-voip-1000)# dial-peer voice 1001 voip                             | Create a VoIP dial-peer for VoIP   |
|    |                                                                                      | call setup.                        |
| 9  | HO(config-dialpeer-voip-1001)# destination-<br>pattern 84T                           | Assign the called party number     |
|    |                                                                                      | stating with "84" for the VoIP     |
|    |                                                                                      | dial-peer.                         |
| 10 | HO(config-dialpeer-voip-1001)# session target 194.158.1.2                            | Send the VoIP call connection      |
|    |                                                                                      | message to the gatekeeper.         |
| 11 | <pre>HO(config-dialpeer-voip-1001)# dtmf-relay h245-alphanumeric</pre>               | Define the DTMF transmission       |
|    |                                                                                      | type as "H. 245 Alphanumeric".     |
| 12 | HO(config-dialpeer-voip-1001)# voip-interface                                        | Assign VoIP interface.             |
|    | ether0.0 VOIP INTERFACE DOWN : (192.168.1.1)                                         |                                    |
|    | VOIP_INTERFACE_UP : (192.168.1.1)                                                    |                                    |
|    | Gatekeeper shutdowned.                                                               |                                    |
| 10 | HO(config)#                                                                          | F.11 (1 1000 11.1.1                |
| 13 | HO(config)# exit                                                                     | Exit from APOS global              |
|    | HO#                                                                                  | configuration mode.                |

# **Gatekeeper Interoperating Application**

The VoIP network environment with Gatekeeper is recommended for the middle and large scale enterprises or individual users using Internet telephony services provided by ITSPs (Internet Telephony Service Provider). Each VoIP Gateway registers its ID (a telephone number) and establishes VoIP calls. Thus, the VoIP Gateway configuration is much simpler.

#### **NOTE**

Gatekeeper Interoperating Application is supported by AddPac Technology's all VoIP products along with VoIP Gateway.

### **Network Diagram**

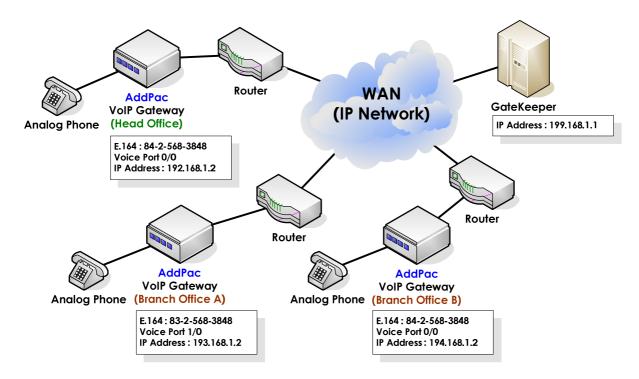

Fig. 4-2 VoIP network diagram of Gatekeeper interoperating application

# APOS command script (Head office) hostname HO interface ether0.0 ip address 192.168.1.1 255.255.255.0 dial-peer voice 0 pots destination-pattern 8225683848 port 0/0

```
dial-peer voice 1000 voip
 destination-pattern 8325683848
 session target ras
dtmf-relay h245-alphanumeric
dial-peer voice 1001 voip
destination-pattern 84T
session target ras
dtmf-relay h245-alphanumeric
gateway
h323-id addpac
gkip 199.168.1.1 1719 128
register
voip-interface ether0.0
```

### APOS command script (Branch A)

```
hostname BA
interface ether0.0
 ip address 193.168.1.1 255.255.255.0
dial-peer voice 0 pots
 destination-pattern 8325683848
port 1/0
!
dial-peer voice 1000 voip
 destination-pattern T
 session target ras
dtmf-relay h245-alphanumeric
gateway
h323-id addpac
gkip 199.168.1.1 1719 128
register
voip-interface ether0.0
!
```

#### APOS command script (Branch B)

```
hostname BB
interface ether0.0
 ip address 194.168.1.1 255.255.255.0
dial-peer voice 0 pots
 destination-pattern 8425683848
port 0/0
```

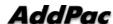

```
dial-peer voice 1000 voip
 destination-pattern 8T
 session target 192.158.1.2
 dtmf-relay h245-alphanumeric
voip-interface ether0.0
```

#### **APOS** command script (Configuration Verification)

```
HO# show gateway
```

```
Gatekeeper Registration Information
  H.323 id = addpac
  gatekeeper registration option = enabled
  gatekeeper security option = disabled
  Gatekeeper registration status :
     registered.
     last registration reject information from gatekeeper
      ConfigAsNoRegistration (Aug 9 03:02:43)
  Gatekeeper list :
      199.168.1.1 1719 priority(128) by user
  Local aliases
     [1] H323ID : addpac
     [2] 8225683848
  Technical prefixes
Gateway Information
  status = init 1 (waiting for setting IP address on a VoIP interface)
  product name = AddPac VoIP
  product version = 6.12
  endpoint type = gateway
  discovery (send GRQ) = disabled
  ARQ option = arq default
  LRQ option = no lrq
  lightweight IRR = disabled
  TTL margin = 20 %
  h323 call start mode = fast
  h323 call tunneling mode = enabled
  h323 call channel mode = late
  h323 response msg = default
  system fax mode = t38
  system fax rate (bps) = 9600
  system T.38 fax redundancy = 0
  force to send startH245 = enabled
  dialPeer hunt algorithm = longest - preference - random
  translate voip incoming called number = -1
  translate voip incoming calling number = -1
  local ringback tone = normal
  end of digit = #
  ip address prefix = *
```

```
voice confirmed connect on FXO/E&M = disabled
  number of ports = 1
  number of pots peers = 1
  number of voip peers = 2
  number of number expansions = 0
  number of codec classes = 0
  number of alternate gatekeepers = 1
  number of current calls = 0
Announcement Option
  language = korean
  element : delayed dial = disabled
  element : wrong number = disabled
  element : connection fail = disabled
Timer & Counter parameter value
  tinit (initial digit timer) = 10 sec.
  tring (ring timer) = 30 sec.
  t301 (alert -> connect) = 180 sec.
  t303 (setup -> alert) = 20 sec.
  tras (RAS msg ack timer) = 6 sec.
  tttl (RAS Time To Live timer) = 60 sec.
  tidt (inter digit timer) = 3 sec.
  treg (GK Registration retry timer) = 20 sec.
  treg2 (GK Registration retry timer : long period by RRJ) = 120 sec.
  tohd (On Hook Delay Time) = 0 sec.
  tpoll (polling timer on trunk or polling type connection) = 180 sec.
  dtmf duration = 150 msec.
  dtmf guard time = 100 msec.
  cras (RAS retry counter) = 3
Remote Call Log (syslog)
  primary server =
  secondary server =
  interval = 0 minutes
  cdr format type = 0
Assigned VoIP TCP/UDP ports
  minimized assign = no
  Q.931 signalling port (TCP listen) = 1720
  SIP signalling port (UDP listen) = 5060
  H.245 control port (TCP src) = 10000 - 10999
  Q.931 signalling port (TCP src) = 14000 - 14499
  H.245 control port (TCP listen) = 18000 - 18999
  RAS port and IRR port (UDP listen) = 22000, 22001
  RTP/RTCP port (UDP listen) = 23000 - 24999
```

### Related APOS commands & structure

Configure the below parameters appropriate for the network environment.

- IP address of VoIP gateway
- Default router
- E.164 number for VoIP gateway registration
- H.323 ID
- IP address of VoIP Gatekeeper

To configure Gatekeeper Interoperating Application, follow this procedure.

| Step | Commands                                                                  | Description                        |
|------|---------------------------------------------------------------------------|------------------------------------|
| 1    | HO(config-ether0.0)# dial-peer voice 0 pots                               | Create a pots peer to group        |
|      |                                                                           | destination pattern and a          |
|      |                                                                           | specific physical voice interface. |
|      |                                                                           | The tag number "0" is assigned     |
|      |                                                                           | for the pots peer. (The valid tag  |
|      |                                                                           | number range is "0 ~ 65,535"       |
| -    |                                                                           | and typically it starts from "0".) |
| 2    | HO(config-dialpeer-pots-0)# destination-                                  | Define the full E.164 phone        |
|      | pattern 8225683848                                                        | number to be used for the dial     |
| -    |                                                                           | peer.                              |
| 3    | HO(config-dialpeer-pots-0)# port 0/0                                      | Associate a POTS dial peer with    |
|      |                                                                           | a specific voice port. (The no. of |
|      |                                                                           | voice ports and their kinds are    |
| -    |                                                                           | different by each device.)         |
| 4    | <pre>HO(config-dialpeer-pots-0)# dial-peer voice 1000 voip</pre>          | Create a VoIP dial peer for VoIP   |
|      |                                                                           | call setup. The tag number         |
|      |                                                                           | "1000" is assigned for the VoIP    |
|      |                                                                           | peer. (The valid tag number        |
|      |                                                                           | range is "0 ~ 65,535" and          |
|      |                                                                           | typically it starts from "1000".)  |
| 5    | <pre>HO(config-dialpeer-voip-1000)# destination- pattern 8325683848</pre> | Assign the called party number     |
|      |                                                                           | for the VoIP peer.                 |
| 6    | HO(config-dialpeer-voip-1000)# session target ras                         | Send the VoIP call connection      |
|      |                                                                           | message to the gatekeeper.         |
| 7    | HO(config-dialpeer-voip-1000)# dtmf-relay h245-alphanumeric               | Define the DTMF transmission       |
|      |                                                                           | type as "H. 245 Alphanumeric".     |
| 8    | HO(config-dialpeer-voip-1000)# dial-peer voice 1001 voip                  | Create a VoIP dial-peer for VoIP   |
|      |                                                                           | call setup.                        |

| 9  | <pre>HO(config-dialpeer-voip-1001)# destination- pattern 84T</pre>     | Assign the called party number |
|----|------------------------------------------------------------------------|--------------------------------|
|    | pattern off                                                            | stating with "84" for the VoIP |
|    |                                                                        | dial-peer.                     |
| 10 | HO(config-dialpeer-voip-1001)# session target ras                      | Send the VoIP call connection  |
|    |                                                                        | message to the gatekeeper.     |
| 11 | <pre>HO(config-dialpeer-voip-1001)# dtmf-relay h245-alphanumeric</pre> | Define the DTMF transmission   |
|    |                                                                        | type as "H. 245 Alphanumeric". |
| 12 | HO(config-dialpeer-voip-1001)# gateway                                 | Enter the gatekeeper           |
|    |                                                                        | configuration mode.            |
| 13 | HO(config-gateway)# h323-id addpac                                     | Assign H.323 ID.               |
| 14 | HO(config-gateway)# <b>gkip 199.168.1.1 1719 128</b>                   | Assign the IP address of the   |
|    |                                                                        | gatekeeper.                    |
| 15 | HO(config-gateway)# register                                           | Register to the gatekeeper.    |
| 16 | HO(config-gateway)# voip-interface ether0.0                            | Assign VoIP interface.         |
|    | VOIP_INTERFACE_DOWN : (192.168.1.1) VOIP_INTERFACE_UP : (192.168.1.1)  |                                |
|    | Gatekeeper shutdowned.                                                 |                                |
|    | HO(config)#                                                            |                                |
| 17 | HO(config)# exit                                                       | Exit from APOS global          |
|    | но#                                                                    | configuration mode.            |

# **Number Translation Feature**

This part provides information about prefixing or digit stripping number translation of called party and calling party telephone numbers at the VoIP gateway.

**NOTE** 

Number Translation is supported by AddPac Technology's all VoIP products along with VoIP Gateway.

### **Network Diagram**

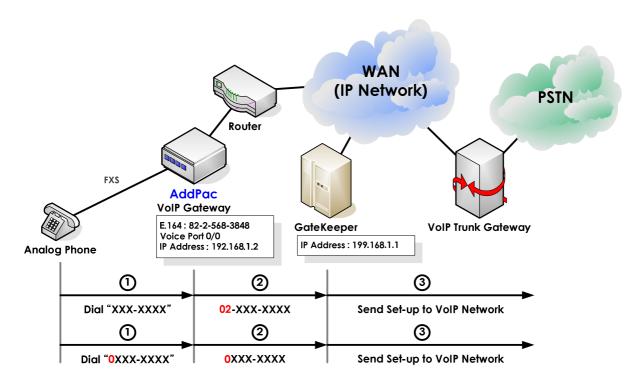

Fig. 4-3 VoIP gateway number translation feature diagram

```
APOS command script
! Pots peer configuration.
dial-peer voice 0 pots
destination-pattern 8225683848
port 0/0
! Voip peer configuration.
dial-peer voice 1000 voip
destination-pattern T
session target ras
```

```
dtmf-relay h245-alphanumeric
 translate-outgoing called-number 0
! Gateway configuration.
gateway
h323-id addpac
gkip 199.168.1.1 1719 128
register
! Translation Rule configuration.
translation-rule 0
rule 0
       [1-9]T
                                 02%99
```

### **Number Translation Example**

```
rule 0 1234T %01%03%99
   Translated numbers
   1234
             → 134
   12345678 → 1345678
   1235678 → 1235678 (the rule is not applied.)
rule 0 T %04%03%98
   Translated numbers
   1235
           → 53
   1235678 → 53
   1245678 → 54
rule 0 T 999%03%04%99
   Translated numbers
   1236
             → 99936
   12345678 → 999345678
   1235678 → 99935678
rule 0 [1-3]T 000%99
   Translated numbers
   1234
             → 0001234
   2345678 → 0002345678
   4567890 → 4567890 (the rule is not applied.)
 rule 0 [1-3]T %01%02%03%98
   Translated numbers
   1234
             → 123
   2345678 → 234
   4567890 → 4567890 (the rule is not applied.)
```

#### **APOS command script (Configuration Verification)**

```
HO(config) # show
                  translation-rule
translation-rule 0
rule 0
        [1-9]T
                                 02%99
HO(config) # show translation-rule 0 1234
The translation result is (021234)
HO(config) # show translation-rule 0 021234
The translation result is (021234)!
```

### Related APOS commands & structure

At the above diagram, VoIP gateway prefixes "02" for all the called party number. However, if the called party number starts with "0", there is no prefixing.

Please note the configuration of translation rules and how the rule is applied to the VoIP peer.

Configure the below parameters appropriate for the network environment.

- E.164 number for registration of VoIP Gateway or VoIP router
- H.323 ID (at gatekeeper interoperating mode)
- IP address of the gatekeeper (at gatekeeper interoperating) mode)
- ID number of the gatekeeper (at gatekeeper interoperating mode)
- Number translation rules

To configure the feature, follow this procedure.

| Step | Commands                                                           | Description                     |
|------|--------------------------------------------------------------------|---------------------------------|
| 1    | BB(config-dialpeer-voip-1000)# translate- outgoing called-number 0 | Apply the Translation rule 0 to |
|      | outgoing carred-number 0                                           | the called party number of the  |

|   |                                                    | dial-peer 1000.                  |
|---|----------------------------------------------------|----------------------------------|
| 2 | BB(config-gateway)# translation-rule 0             |                                  |
| 3 | BB(config-translation-rule#0)# rule 0 [1-9]T 02%99 | Prefix "02" if the number starts |
|   |                                                    | with the digit among "1-9"       |
|   |                                                    | Ex.) 12345678 -→ 0212345678      |
|   |                                                    | "%99" refers to the rest digits  |
|   |                                                    | except the first digit.          |

# **Call Pickup & Transfer Feature**

The call pick-up feature allows the user to answer a call that comes in on a number other than his/her own. Also the users can transfer an established call to other numbers with the call transfer feature.

**NOTE** 

Call Pickup & Transfer is supported by AddPac Technology's all VoIP products along with VoIP Gateway.

# **Network Diagram**

The below is the network diagram of Call-pickup feature.

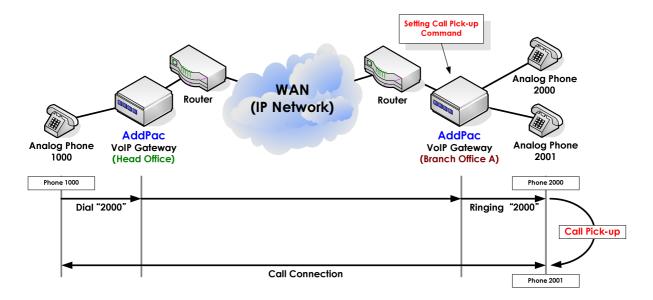

Fig. 4-4 VoIP gateway Call-pickup feature

According to the above examples, the user of the telephone 1000 at the head office tries a call to the telephone 2000 at the branch office A. When the user of telephone 2000 is absent, the telephone 2001 picks up the call by pressing special keys "##".

**NOTE** 

The special key ("##") used here is an example, and the VoIP Gateway operators are allowed to choose any keys.

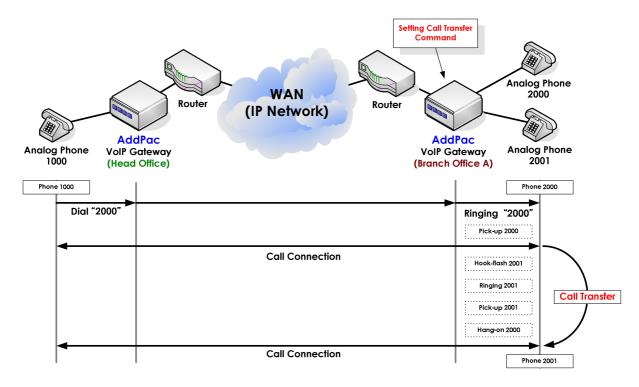

Fig. 4-5 VoIP gateway Call-transfer feature

In the above example, the user of the telephone 1000 at the head office calls to the telephone 2000 at the branch office. The called party picks up the phone and finishes the conversation. When the called party tries to transfer the call to the user of telephone 2001, the called party presses the special key for call transfer ("Hook-flash") and "2001". Then the telephone 2001 rings and with the hook-off of the telephone 2001, the user of telephone 2000 hangs up. Then the call between the telephone 1000 and the telephone 2001 is established.

NOTE

The special keys can be not changed by the VoIP Gateway operator.

### APOS command script (Call pick-up & transfer configuration)

```
hostname BB
interface ether0.0
 ip address 194.168.1.1 255.255.255.0
dial-peer voice 0 pots
destination-pattern 2000
port 0/0
```

```
dial-peer voice 1 pots
destination-pattern 2001
port 0/1
dial-peer voice 1000 voip
 destination-pattern 1...
 session target 192.158.1.2
 dtmf-relay h245-alphanumeric
dial-peer call-pickup ##
dial-peer call-transfer h
voip-interface ether0.0
```

### APOS command script (Call pick-up & transfer configuration Verification)

Branch-A# show gateway

```
Gatekeeper Registration Information
  H.323 id = addpac
  gatekeeper registration option = enabled
  gatekeeper security option = disabled
  Gatekeeper registration status :
    not registered.
     last registration reject information from gatekeeper
      ConfigAsNoRegistration (Aug 9 03:02:43)
  Gatekeeper list :
  Local aliases
     [1] H323ID : addpac
     [2] 2000
     [3] 2001
  Technical prefixes
Gateway Information
  status = init 1 (waiting for setting IP address on a VoIP interface)
  product name = AddPac VoIP
  product version = 6.12
  endpoint type = gateway
  discovery (send GRQ) = disabled
  ARQ option = arq default
  LRQ option = no lrq
  lightweight IRR = disabled
  TTL margin = 20 %
  h323 call start mode = fast
  h323 call tunneling mode = enabled
  h323 call channel mode = late
  h323 response msg = default
  system fax mode = t38
  system fax rate (bps) = 9600
  system T.38 fax redundancy = 0
  force to send startH245 = enabled
```

```
dialPeer hunt algorithm = longest - preference - random
  translate voip incoming called number = -1
  translate voip incoming calling number = -1
  local ringback tone = normal
  end of digit = #
  ip address prefix = *
  voice confirmed connect on FXO/E&M = disabled
  call pickup digits = ##
  call transfer = enabled (hookflash)
  number of ports = 1
  number of pots peers = 3
  number of voip peers = 2
  number of number expansions = 0
  number of codec classes = 0
  number of alternate gatekeepers = 1
  number of current calls = 0
Announcement Option
  language = korean
  element : delayed dial = disabled
  element : wrong number = disabled
  element : connection fail = disabled
Timer & Counter parameter value
  tinit (initial digit timer) = 10 sec.
  tring (ring timer) = 30 \text{ sec.}
  t301 (alert -> connect) = 180 sec.
  t303 (setup -> alert) = 20 sec.
  tras (RAS msg ack timer) = 6 sec.
  tttl (RAS Time To Live timer) = 60 sec.
  tidt (inter digit timer) = 3 sec.
  treg (GK Registration retry timer) = 20 sec.
  treg2 (GK Registration retry timer : long period by RRJ) = 120 sec.
  tohd (On Hook Delay Time) = 0 sec.
  tpoll (polling timer on trunk or polling type connection) = 180 sec.
  dtmf duration = 150 msec.
  dtmf guard time = 100 msec.
  cras (RAS retry counter) = 3
Remote Call Log (syslog)
  primary server =
  secondary server =
  interval = 0 minutes
  cdr format type = 0
Assigned VoIP TCP/UDP ports
  minimized assign = no
  Q.931 signalling port (TCP listen) = 1720
  SIP signalling port (UDP listen) = 5060
  H.245 control port (TCP src) = 10000 - 10999
  Q.931 signalling port (TCP src) = 14000 - 14499
  H.245 control port (TCP listen) = 18000 - 18999
  RAS port and IRR port (UDP listen) = 22000, 22001
  RTP/RTCP port (UDP listen) = 23000 - 24999
```

# Related APOS commands & structure

- E.164 number for registration of VoIP Gateway or VoIP router
- H.323 ID (at gatekeeper interoperating mode)
- IP address of the gatekeeper (at gatekeeper interoperating mode)
- ID number of the gatekeeper (at gatekeeper interoperating mode)
- call Transfer configuration
- call pick-up configuration

To configure the feature, follow this procedure.

| Step | Commands                                       | Description                        |
|------|------------------------------------------------|------------------------------------|
| 1    | BB(config-dialpeer-voip-1000)# dial-peer call- | Enable the Call pick-up features.  |
|      | pickup ##                                      | ("##" is a special key randomly    |
|      |                                                | assigned for the feature.)         |
| 2    | BB(config)# dial-peer call-transfer h          | Enable Call transfer feature. ("h" |
|      |                                                | means "hook-flash")                |

# Chapter 5. VolP Protocol **Configuration**

This chapter provides information on configuring VoIP signaling protocols. AddPac Technology's VoIP Gateway supports H.323, SIP and MGCP protocols. H.323 is mainly explained at this chapter. SIP and MGCP related configuration information is also included.

### **NOTE**

H.323, SIP and MGCP VoIP signaling protocols are supported by AddPac Technology's all VoIP products along with VoIP Gateway.

# **VolP Protocol**

AddPac's VoIP products supports below VoIP signaling protocols.

# **H.323 Protocol Application**

The APOS configuration examples of the guide are based on H.323 For detailed H.323 VoIP signaling protocol VoIP protocol. configuration, refer to the each related chapter.

### **NOTE**

H.323 VoIP signaling protocol is supported by AddPac Technology's all VoIP products along with VoIP Gateway.

# SIP Protocol (Direct Call) Application

VoIP calls with SIP protocol have two kinds of call connection types; direct connection and indirect connection via SIP Proxy Server. The below is the configuration example of Point-to-Point calls in SIP direct call mode.

**NOTE** 

SIP Protocol (Direct Call) application is supported by AddPac Technology's all VoIP products along with VoIP Gateway.

### **Network Diagram**

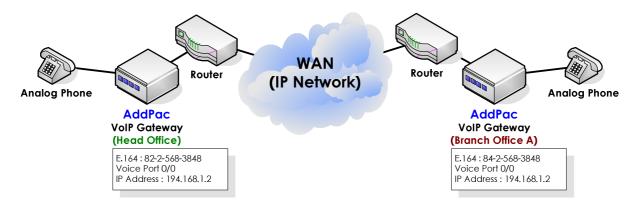

Fig. 5-1 VoIP network diagram of SIP direct call configuration

### APOS command script (Head office)

```
hostname HO
interface ether0.0
 ip address 192.168.1.2 255.255.255.0
route 0.0.0.0 0.0.0.0 192.168.1.1
! Pots peer configuration.
dial-peer voice 0 pots
 destination-pattern 8225683848
port 0/0
! Voip peer configuration.
dial-peer voice 1000 voip
```

```
destination-pattern T
session target 194.168.1.2
 session protocol sip
dtmf-relay h245-alphanumeric
voip-interface ether0.0
```

### APOS command script (Branch A)

```
hostname BA
interface ether0.0
 ip address 194.168.1.2 255.255.255.0
route 0.0.0.0 0.0.0.0 194.168.1.1
! Pots peer configuration.
dial-peer voice 0 pots
 destination-pattern 8425683848
port 0/0
! Voip peer configuration.
dial-peer voice 1000 voip
destination-pattern T
 session target 192.168.1.2
 session protocol sip
dtmf-relay h245-alphanumeric
voip-interface ether0.0
```

# Related APOS commands & structure

Configure the below parameters appropriate for the network environment.

- IP address of the VoIP gateway
- Default router
- E.164 for VoIP gateway registration
- IP address of DNS
- IP address of VoIP Peer

To configure the application, follow this procedure.

| Step | Commands                                                                          |                                                                                                    | Descr        | iption       |          |
|------|-----------------------------------------------------------------------------------|----------------------------------------------------------------------------------------------------|--------------|--------------|----------|
| 1    | # config                                                                          |                                                                                                    | Enter        | APOS         | global   |
|      | (config)#                                                                         | configu                                                                                                    | uration mode |              |          |
| 2    | (config)#                                                                         | Enter                                                                                                    | SIP User     | Agent        |          |
|      | (config)# sip-ua                                                                  |                                                                                                    | Config       | uration mod  | e. Enter |
|      | (config-sip-ua)#                                                                  | ?                                                                                                    | "?" to       | check the    | possible |
|      |                                                                                   | comm                                                                                                    | ands.        |              |          |
|      | no register signalling-port sip-server sip-username sip-password timeout end exit | set to default configuration try registration to sip registrar set SIP signalling port (default 5060) Configure a SIP Server Interface Set Username of SIP User Agent Set Password of SIP User Agent Set timeout value Go to Top menu Exit from the EXEC |              |              |          |
| 3    | (config-sip-ua)#                                                                  | exit                                                                                                    | Exit fr      | om SIP Usei  | Agent    |
|      | (config)#                                                                         |                                                                                                    | Config       | uration mode | •        |
| 4    | (config)# exit                                                                    |                                                                                                    | Exits        | from APOS    | global   |
|      | #                                                                                 |                                                                                                    | configu      | uration mode |          |

| Step | Commands                                                             | Description                       |
|------|----------------------------------------------------------------------|-----------------------------------|
| 1    | HO(config-dialpeer-pots-0)# dial-peer voice                          | Create a VoIP dial peer for VoIP  |
|      | 1000 voip                                                            | call setup. The tag number        |
|      |                                                                      | "1000" is assigned for the VoIP   |
|      |                                                                      | peer. (The valid tag number       |
|      |                                                                      | range is "0 ~ 65,535" and         |
|      |                                                                      | typically it starts from "1000".) |
| 2    | HO(config-dialpeer-voip-1000)# destination-                          |                                   |
| -    | pattern T                                                            |                                   |
| 3    | <pre>HO(config-dialpeer-voip-1000)# session target 194.168.1.2</pre> |                                   |
| 4    | <pre>HO(config-dialpeer-voip-1000)# session protocol sip</pre>       |                                   |
| 5    | HO(config-dialpeer-voip-1000)# dtmf-relay                            | Define the DTMF transmission      |
|      | h245-alphanumeric                                                    | type as "H. 245 Alphanumeric".    |

# SIP Protocol (Indirect, Proxy Server) Application

VoIP calls with SIP signaling protocol have two kinds of call connection type; direct connection and indirect connection via SIP Proxy Server. The below is the configuration example of Point-topoint SIP indirect calls made via SIP Proxy Server.

### **NOTE**

SIP Protocol (Indirect, Proxy Server) application is supported by AddPac Technology's all VoIP products along with VoIP Gateway.

### **Network Diagram**

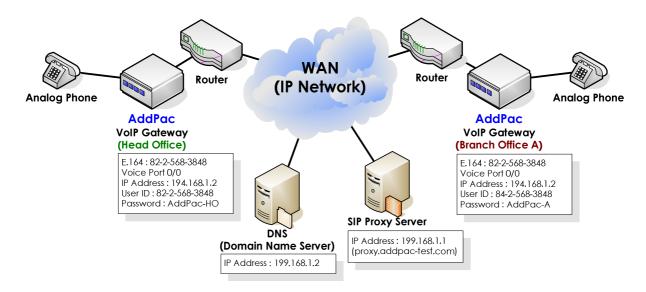

Fig. 5-2 VoIP network diagram of SIP indirect calls via SIP Proxy server

#### APOS command script (Head office)

```
hostname HO
interface ether0.0
ip address 192.168.1.2 255.255.255.0
route 0.0.0.0 0.0.0.0 192.168.1.1
dnshost nameserver 199.168.1.2
! Pots peer configuration.
dial-peer voice 0 pots
destination-pattern 8225683848
port 0/0
```

```
!
! Voip peer configuration.
dial-peer voice 1000 voip
destination-pattern T
session target sip-server
 session protocol sip
dtmf-relay h245-alphanumeric
!! Gateway configuration.
! SIP UA configuration.
sip-ua
sip-username 8225683848
sip-password AddPac-HO
sip-server proxy.addpac-test.com
register e164
voip-interface ether0.0
```

### APOS command script (Branch A)

```
hostname BA
interface ether0.0
 ip address 194.168.1.2 255.255.255.0
route 0.0.0.0 0.0.0.0 194.168.1.1
dnshost nameserver 199.168.1.2
! Pots peer configuration.
dial-peer voice 0 pots
destination-pattern 8425683848
port 0/0
! Voip peer configuration.
dial-peer voice 1000 voip
 destination-pattern T
 session target sip-server
 session protocol sip
 dtmf-relay h245-alphanumeric
!! Gateway configuration.
! SIP UA configuration.
```

```
sip-ua
sip-username 8425683848
sip-password AddPac-A
sip-server proxy.addpac-test.com
register e164
voip-interface ether0.0
```

# **Related APOS commands & structure**

This application is similar to H.323 application using GK, which is typical configuration of commercial VoIP network, or middle and large scale enterprise VoIP network. Each end point SIP terminal requires authentication from SIP Server to establish calls. domain name instead of IP address, Domain Name Server (DNS) is required.

The below example uses DNS to establish calls.

Configure the below parameters appropriate for the network environment.

- IP address of VoIP gateway
- Default router
- E.164 for registering gw
- IP address of DNS
- IP address of SIP Proxy Server
- SIP user name
- SIP password

To configure the application, follow this procedure.

| Step | Commands                                              | Description                   |
|------|-------------------------------------------------------|-------------------------------|
| 1    | <pre>HO(config)# dnshost nameserver 199.168.1.2</pre> |                               |
| 2    | HO(config-dialpeer-pots-0)# dial-peer voice           | Create a VoIP dial peer for   |
|      | 1000 voip                                             | VoIP call setup. The tag      |
|      |                                                       | number "1000" is assigned for |
|      |                                                       | the VoIP peer. (The valid tag |
|      |                                                       | number range is "0 ~ 65,535"  |

|    |                                                                     | and typically it starts from |
|----|---------------------------------------------------------------------|------------------------------|
|    |                                                                     | "1000".)                     |
| 3  | HO(config-dialpeer-voip-1000)# destination-pattern T                |                              |
| 4  | <pre>HO(config-dialpeer-voip-1000)# session target sip-server</pre> |                              |
| 5  | <pre>HO(config-dialpeer-voip-1000)# session protocol sip</pre>      |                              |
| 6  | HO(config-dialpeer-voip-1000)# dtmf-relay h245-                     | Define the DTMF transmission |
|    | Alphanumeric                                                        | type as "H. 245              |
|    |                                                                     | Alphanumeric".               |
| 7  | HO(config-dialpeer-voip-1000)# sip-ua                               |                              |
| 8  | HO(config-sip-ua)# sip-username 8225683848                          |                              |
| 9  | HO(config-sip-ua)# sip-password AddPac-HO                           |                              |
| 10 | <pre>HO(config-sip-ua)# sip-server proxy.addpac- test.com</pre>     |                              |
| 11 | HO(config-sip-ua)# register e164                                    | Resiger E.164 number         |
|    |                                                                     | •                            |

# Username/Password Registration of SIP Dial-Peer

A separate username and password can be assigned for each dialpeer. Until now, the gateway with multiple E.164 numbers is only assigned with one username and password, and the separate authentication of each E.164 is not applicable. However, APOS v 7.0 supports username and password registration function.

That is, if the user assigns e.164 100 at dial-peer 1, e.164 200 at dialpeer 2, and also assigns usernames and passwords for each dialpeer, then the gateway sends Registration Request to SIP server two different times for each dial-peer. Thus separate registration process is possible for each dial-peer.

This newly added command is the sub-command of dial-peer command, and the same command already exists as the subcommand of the sip-ua command. That's why the users are requested to pay attention to the priority. When the user name and password is configured at both dial-peer command and sip-ua command, the sip-ua command is only applied due to its higher priority. Thus the user name and password setting of the dial-peer command is ignored.

That means, if sip-username and sip-password of sip-ua is assigned, and sip-username and sip-password of dial-peer is also assigned at the same time, APOS gives the higher priority to the global configuration that affects the entire gateway. Therefore, the username and password setting at dial-peer is ignored.

# Related APOS commands & structure

### dial-peer command

```
(config)# dial-peer voice 0 pots
(config-dialpeer-pots-0)#
```

user-name set username of dial peer set password of dial peer user-password

```
(config-dialpeer-pots-0)# user-name <string>
(config-dialpeer-pots-0)# user-password <string>
```

### sip-ua command

```
(config)# sip-ua
(config-sip-ua)#
```

sip-username Set Username of SIP User Agent sip-password Set Password of SIP User Agent

# **MGCP Protocol Application**

This chapters provides information on APOS commands of MGCP VoIP protocol. For further details, refer to APOS Operation Guide.

**NOTE** 

MGCP Protocol application is supported by AddPac Technology's all VoIP products along with VoIP Gateway.

# **Network Diagram**

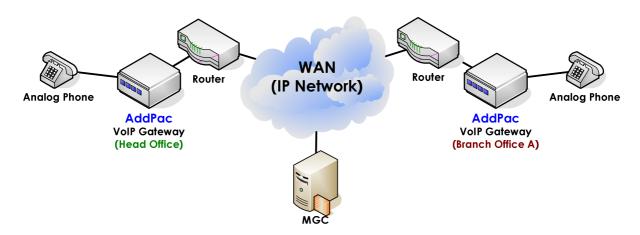

Fig. 5-3 VoIP network diagram based on MGCP protocol

# Main APOS Commands for MGCP Protocol

### **Enters MGCP configuration mode**

| Step | Commands                                                                    |                                                                                                    | Descri  | ption       |           |  |  |
|------|-----------------------------------------------------------------------------|----------------------------------------------------------------------------------------------------|---------|-------------|-----------|--|--|
| 1    | # config                                                                    |                                                                                                    | Enter   | APOS        | global    |  |  |
|      | (config)#                                                                   |                                                                                                    | configu | ration mode | Э.        |  |  |
| 2    | (config)#                                                                   | (config)#                                                                                                    |         |             |           |  |  |
|      | (config)# MGCP                                                              |                                                                                                    | mode.   | Check the   | e related |  |  |
|      | (config-MGCP)# ?                                                            | commands by entering "?".                                                                                                    |         |             |           |  |  |
|      | no register call-agent default-package dtmf-relay restart-delay timeout end | set to default configuration Enable MGCP Specify address of call-agent Select the Default Package Capability Configure mgcp dtmf-realy Specify the Restart Delay timer value Set timeout value Go to Top menu |         |             |           |  |  |

|   | exit                  | Exit from the EXEC |  |      |          |         |        |
|---|-----------------------|--------------------|--|------|----------|---------|--------|
| 3 | (config-MGCP)# •      | exit               |  | Exit | fro      | om      | MGCP   |
|   | (config)#             |                    |  | conf | iguratio | n mode. |        |
| 4 | (config)# exit        |                    |  | Exit | from     | APOS    | global |
|   | # configuration mode. |                    |  |      |          |         |        |

# **MGCP Register Command**

| Step | Commands                                                                   | Description                |
|------|----------------------------------------------------------------------------|----------------------------|
| 1    | # config                                                                   | Enter APOS global          |
|      | (config)#                                                                  | configuration mode.        |
| 2    | (config)#                                                                  | Enter MGCP Configuration   |
|      | (config)# MGCP                                                             | mode.                      |
|      | (config-MGCP)#                                                             |                            |
| 3    | (config-MGCP)# register ?                                                  | Register command is for    |
|      | <pre>&lt;0-65536&gt; Enable MGCP with user specified UDP port number</pre> | MGC registration. It sends |
|      | <pre><cr> (config-MGCP)#</cr></pre>                                        | RSIP (restart) message to  |
|      | (config-MGCP)# exit                                                        | MGC. Also, the local port  |
|      | (config)#                                                                  | no. of MG(Media Gateway)   |
|      | (config)#                                                                  | can be configured.         |
|      | (config)#                                                                  |                            |
| 4    | (config)# exit                                                             | Exit from APOS global      |
|      | #                                                                          | configuration mode.        |

### **MGCP Call Agent Command**

| Step | Commands                                           | Description                   |  |  |  |
|------|----------------------------------------------------|-------------------------------|--|--|--|
| 1    | # config                                           | Enter APOS global             |  |  |  |
|      | (config)#                                          | configuration mode.           |  |  |  |
| 2    | (config)#                                          | Enter MGCP Configuration      |  |  |  |
|      | (config)# MGCP                                     | mode.                         |  |  |  |
|      | (config-MGCP)#                                     |                               |  |  |  |
| 3    | (config-MGCP)# call-agent ?                        | Assign IP address or domain   |  |  |  |
|      | alias set Hostname or IP address of the call-agent | name of MGC or Soft           |  |  |  |
|      | <pre>(config-MGCP)# call-agent 1.1.1.1 ?</pre>     | Switch. Also, the port no. of |  |  |  |
|      | <0-65536> port number (default 2427) <cr></cr>     | MGC can be configured.        |  |  |  |
|      | (config-MGCP)# call-agent 1.1.1.1 2427             |                               |  |  |  |

|   | <0-254>             | priority | (default | 128) |  |  |                     |      |      |        |
|---|---------------------|----------|----------|------|--|--|---------------------|------|------|--------|
|   | (config-MGCP)# exit |          |          |      |  |  |                     |      |      |        |
|   | (config)#           |          |          |      |  |  |                     |      |      |        |
|   | (config)#           |          |          |      |  |  |                     |      |      |        |
| 4 | (config)# ex        | it       |          |      |  |  | Exit                | from | APOS | global |
|   | #                   |          |          |      |  |  | configuration mode. |      |      |        |

# **MGCP Package Command**

| Step | Commands                                                                                                    | Description           |
|------|----------------------------------------------------------------------------------------------------|-----------------------|
| 1    | # config                                                                                                    | Enter APOS global     |
|      | (config)#                                                                                                    | configuration mode.   |
| 2    | (config)#                                                                                                    | Configure the default |
|      | (config)# MGCP                                                                                                    | package for the Media |
|      | <pre>(config-MGCP)# default-package ?</pre>                                                                                                    | Gateway.              |
|      | as-package Select the Announcement Server Package dtmf-package Select the DTMF Package gm-package Select the Generic Media Package hs-package Select the Handset Package line-package Select the Line Package | Default: Line-package |
| 3    | trunk-package Select the Trunk Package (config-MGCP)# exit                                                                                                    | Exit from MGCP        |
|      | (config)#                                                                                                    | configuration mode.   |
| 4    | (config)# exit                                                                                                    | Exit from APOS global |
|      | #                                                                                                    | configuration mode.   |

# **MGCP DTMF Relay Command**

| Step | Commands                                               | 1                                | Descrip  | otion        |           |  |  |
|------|--------------------------------------------------------|----------------------------------|----------|--------------|-----------|--|--|
| 1    | # config                                               |                                  | Enter    | APOS         | global    |  |  |
|      | (config)#                                              | (config)#                        |          |              |           |  |  |
| 2    | (config)#                                              | (config)#                        |          |              | iguration |  |  |
|      | (config)# M                                            | (config)# MGCP                   |          |              | mode.     |  |  |
|      | (config-MGC                                            | P)#                              |          |              |           |  |  |
| 3    | (config-MGC                                            | P)# dtmf-relay ?                 | Select D | TMF Relay ty | ype.      |  |  |
|      | rtp-2833 DTMF relay by RTP payload defined by RFC 2833 |                                  |          |              |           |  |  |
|      | out-of-band                                            | DIMF relay by out-of-band signal |          |              |           |  |  |
|      | (config)#                                              |                                  |          |              |           |  |  |

| 4 | (config-mgcp)# no dtmf-relay          | Assign DTMF relay as in-     |
|---|---------------------------------------|------------------------------|
|   | (config)#                             | band type.                   |
| 5 | (config-mgcp)# dtmf-relay rtp-2833    | Assign DTMF relay according  |
|   | (config)#                             | to the RFC-2833 standard.    |
| 6 | (config-mgcp)# dtmf-relay out-of-band | Assign DTMF relay as out-of- |
|   | (config)#                             | band type. DTMF is           |
|   | (config)#                             | transmitted with NTFY        |
|   |                                       | message.                     |
| 7 | (config)# exit                        | Exit from APOS global        |
|   | #                                     | configuration mode.          |

### MGCP Restart Relay command

| Step | Commands                                             | Description                |
|------|------------------------------------------------------|----------------------------|
| 1    | # config                                             | Enter APOS global          |
|      | (config)#                                            | configuration mode.        |
| 2    | (config)#                                            | Enter MGCP Configuration   |
|      | (config)# MGCP                                       | mode.                      |
|      | (config-MGCP)#                                       |                            |
| 3    | (config-MGCP)# restart-delay ?                       | Configure RSIP message     |
|      | <0 - 500> Select the Restart Delay timer value (sec) | transmission delay after   |
|      | (config-MGCP)#                                       | executing register         |
|      | (config-MGCP)# exit                                  | command. For examples, if  |
|      | (config)#                                            | the delay is "10sec", the  |
|      | (config)#                                            | RSIP message is sent in 10 |
|      | (config)#                                            | seconds after executing    |
|      |                                                      | register command at MG.    |
|      |                                                      | (Default: 5sec)            |
| 4    | (config)# exit                                       | Exit from APOS global      |
|      | #                                                    | configuration mode.        |

### **MGCP Timeout Command**

MGCP Timeout commands are: Tretry, Tmax, Thist. Trtry configures message retransmission time, and the default is 4 sec. Tmax configures the maximum Tretry time. The message retransmission time should not be longer than Thist time. The default value is 20 sec. The message is retransmitted at every 4 seconds within the Tmax time (20 seconds). Thist configures the max. retransmission time. The default is 30 sec. After Tmax timer is expired, it stands by for 30 seconds.

| Step | Commands                                                                      | Description                                       |
|------|-------------------------------------------------------------------------------|---------------------------------------------------|
| 1    | # config                                                                      | Enter APOS global configuration                   |
|      | (config)#                                                                     | mode                                              |
| 2    | (config)#                                                                     | Configure MGCP Timeout values.                    |
|      | (config) # MGCP                                                               |                                                   |
|      | <pre>(config-MGCP)# timeout ?</pre>                                           |                                                   |
|      | tretry set MGCP retry timeout value (msec)                                    | Message retry timeout                             |
|      | thist set MGCP hist timeout value (sec) tmax set MGCP max timeout value (sec) | Max. message retransmission time Max. Tretry time |
| 3    | (config-MGCP)# exit                                                           | Exits from MGCP configuration                     |
|      | (config)#                                                                     | mode.                                             |
| 4    | (config)# exit                                                                | Exits from APOS global                            |
|      | #                                                                             | configuration mode.                               |

### MGCP Voice port configuration command

| Step | Commands                                      | Desc   | ription    |                    |          |
|------|-----------------------------------------------|--------|------------|--------------------|----------|
| 1    | # config                                      | Enter  | APOS glo   | bal confi          | guration |
|      | (config)#                                     | mode   |            |                    |          |
| 2    | (config)#                                     | Enter  | MGCF       | <sup>o</sup> Confi | guration |
|      | (config)# MGCP                                | mode   |            |                    |          |
|      | (config-MGCP)#                                |        |            |                    |          |
| 3    | (config-MGCP)# dial-peer voice 0 pots         |        |            |                    |          |
|      | (config-dialpeer-pots-0)#                     |        |            |                    |          |
| 4    | (config-dialpeer-pots-0)# port 0/0            | Assign | a voic     | e port op          | perating |
|      | (config-dialpeer-pots-0)# application mgcpapp | with M | MGCP.      |                    |          |
|      | (config-dialpeer-pots-0)#                     |        |            |                    |          |
| 5    | (config-dialpeer-pots-0)# exit                | Exit   | from       | Voice              | Port     |
|      | (config)#                                     | Confi  | guration r | mode.              |          |
| 6    | (config)# exit                                | Exit   | from       | APOS               | global   |
|      | #                                             | config | guration r | node.              |          |

# MGCP End-point ID configuration command

The MGCP End-point "aaln/slot-number/portformat is number@domain-name". The APOS command for hostname configuration can be used for domain name configuration.

With the domain name, "111.222.333.444", the End-point ID of voice port 0/0 is **aaln/0/0@111.222.333.444.** 

| Step | Commands                                                   | Description                          |  |  |
|------|------------------------------------------------------------|--------------------------------------|--|--|
| 1    | # config                                                   | Enter APOS global configuration mode |  |  |
|      | (config)#                                                  |                                      |  |  |
| 2    | (config)#                                                  | Inquire for Hastname command.        |  |  |
|      | (config)# hostname ?                                       |                                      |  |  |
|      | <hostname> Hostname of this system</hostname>              |                                      |  |  |
|      | (config-MGCP)#                                             |                                      |  |  |
| 3    | (config)# hostname 111.222.333.444 Assign the domain name. |                                      |  |  |
|      | 111.222.333.444(config)#                                   |                                      |  |  |
|      | 111.222.333.444(config)# <b>exit</b>                       |                                      |  |  |
| 4    | 111.222.333.444# <b>exit</b>                               | Exit from APOS global configuration  |  |  |
|      | #                                                          | mode                                 |  |  |

# Chapter 6. Voice Interface **Configuration**

This chapter provides information on VoIP Gateway voice interface configuration of gain/tone control and various voice interfaces such as FXS, FXO and E&M.

# Input & Output Gain configuration

This part provides information on APOS commands and parameters commonly used for voice interface configuration. Make sure to consider all the equipment including PBX on the network when configuring input and output gain of the VoIP gateway.

At the calling party's viewpoint, the input gain can be considered as the volume of a microphone. If the voice volume on the called party is too loud, reduce the input gain of the gateway. On the other hands, the out put gain can be considered as the volume of a speakerphone. If the volume of the phone or PBX connected to VoIP gateway is too loud, reduce the output gain.

The default value is "0". However, considering the natural decrease on PSTN, set the value "+3dB" or "+6dB".

### **NOTE**

The default value doesn't consider specific network condition of each user. If the voice volume is too loud or there is echo and noise, decrease the input and output gain to eliminate the background noise.

### **NOTE**

This application is supported by AddPac Technology's all VoIP products along with VoIP Gateway.

# **Network Diagram**

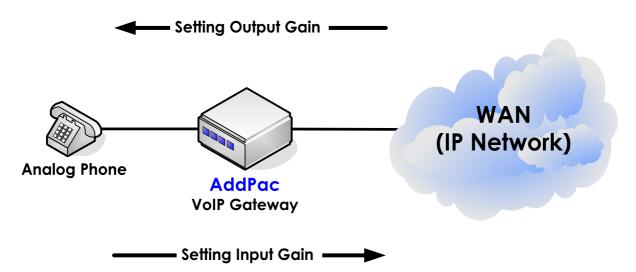

Fig. 6-1 VoIP Gateway Input/Output gain

Input gain increases or decreases the voice volume coming to the VoIP gateway from the voice ports. Also, the out gain increases or decreases the voice volume coming from the IP network to the VOIP gateway.

The default input/output gain value is OdB. The valid range is "-18dB~ +8dB".

```
APOS command script
hostname HO
interface ether0.0
 ip address 192.168.1.1 255.255.255.0
voice-port 1/0
 input gain 2
 output gain 3
```

# Related APOS commands & structure

Configure the below parameters appropriate for the network environment.

Input and output gain value

To configure the gain, follow this procedure.

| Step | Commands                                       | Description                      |
|------|------------------------------------------------|----------------------------------|
| 1    | <pre>HO(config-ether0.0)# voice-port 1/0</pre> | Configure the voice port 1/0.    |
| 2    | HO(config-voice-port-1/0)# input gain 2        | Increase the input again by 2    |
|      | HO(config-voice-port-1/0)#                     | dB.                              |
| 3    | HO(config-voice-port-1/0)# output gain 3       | Increase the output gain by 3dB. |
|      | HO(config-voice-port-1/0)#                     |                                  |

# **Tone Configuration**

Various tones such as dial tone, busy tone, reoder tone, ringback tone, linelock tone and etc can be configured by APOS commands. At this guide, the reorder tone configuration is provided as an example.

**NOTE** 

This application is supported by AddPac Technology's all VoIP products along with VoIP Gateway.

### **Network Diagram**

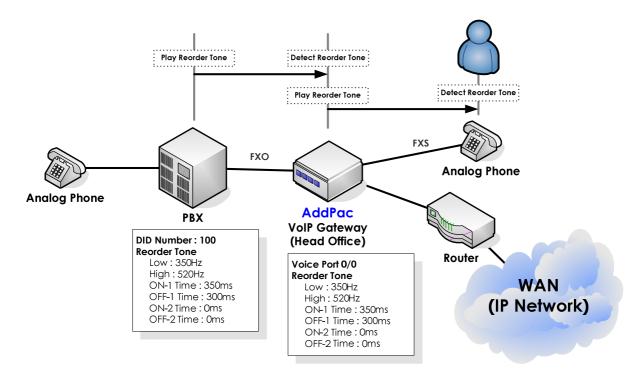

Fig. 6-2 VoIP gateway tone setting

The above figure is an APOS configuration example of reorder tone between PBX and a head office. Reorder tone is a tone used to terminate calls between analog ports of PBX or VoIP Gateway. With the wrong tone values, the call cannot be terminated. Generally, PBXs and PSTN follow the tone standard by the government.

However, tone values of some PBXs or the extension lines of PBXs are non-standard, so the call cannot be terminated while interoperating with VoIP GW. In this case, modify the tone values of VoIP GW.

When the reorder tone is set, FXO interface detects the tone, and FXS interface plays the tone. Use the "tone" command and its options for the configuration of various tones.

### **APOS** command script

```
hostname HO
interface ether0.0
 ip address 192.168.1.1 255.255.255.0
dial-peer voice 0 pots
 destination-pattern 5683847
port 0/0
dial-peer voice 1000 voip
 destination-pattern 5683848
 session target 193.158.1.2
 dtmf-relay h245-alphanumeric
! Tones
voice class reorder-tone 350 520 350 300 0 0 -12
voip-interface ether0.0
```

### **APOS command script (Tone Configuration Verification)**

| #    |             |          |         |          |          |          |     |               |
|------|-------------|----------|---------|----------|----------|----------|-----|---------------|
| # sh | # show tone |          |         |          |          |          |     |               |
| Tag  | Low(Hz)     | High(Hz) | Onl(ms) | Off1(ms) | On2 (ms) | Off2(ms) | dBm | Description   |
|      |             |          |         |          |          |          |     |               |
| -    | 350         | 440      | 10000   | 0        | 0        | 0        | -18 | Dial tone     |
| -    | 440         | 480      | 1000    | 2000     | 0        | 0        | -12 | RingBack tone |
| -    | 480         | 620      | 500     | 500      | 0        | 0        | -12 | LineBusy tone |
| -    | 350         | 520      | 350     | 300      | 0        | 0        | -12 | Reorder tone  |
| -    | 1400        | 2060     | 100     | 100      | 0        | 0        | 0   | LineLock tone |
| #    |             |          |         |          |          |          |     |               |

# Related APOS commands & structure

Configure the below parameters appropriate for the network environment.

The frequency of reorder tone

To configure polarity inverse, follow this procedure.

| Step | Commands                                   | Description |
|------|--------------------------------------------|-------------|
| 1    | HO(config-dialpeer-voip-1000)# voice class |             |
|      | reorder-tone 350 520 350 300 0 0 -12       |             |

# E1/T1 Voice Interface Configuration/ ISDN-PRI

This chapter offers information about the common APOS commands for E1/T1 configuration. For more detailed configuration and for parts are not mentioned here, refer to APOS Operation Guide.

The common and basic commands related to E1/T1 ISDN-PRI configuration are mentioned below.

#### **NOTE**

This configuration is applied to AddPac Technology's all VoIP products along with VoIP Gateway which can be equipped with digital E1/T1 voice interface module.

### **Network Diagram**

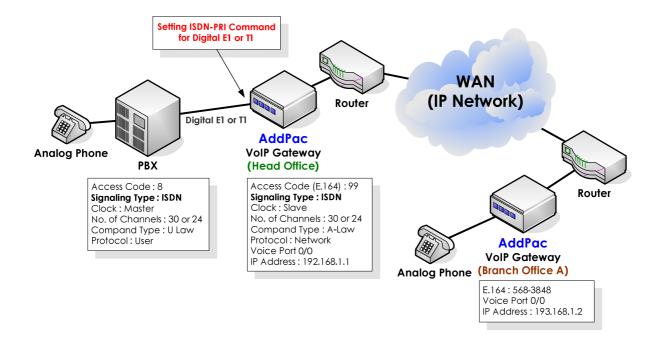

Fig. 6-3 VoIP gateway digital E1/T1 ISDN-PRI

The digital E1/T1 voice interface configurations can be divided by the signaling types; ISDN –PRI, R2 & DTMF. At the example, the PBX and VoIP gateway at the head office are operated with ISDN-PRI signaling type. In case of ISDN-PRI, the interface protocol between PBX and PBX or between PBX and VoIP gateway should be a pair of "network side" and "user". As you can see from the above example, PBX operates as "user side" and the VoIP at the head office operates as "network." Also, the compand-type of PBX and the VoIP GW should be configured same according to the PCM type (A-law or U-law).

The below is the default parameters of digital E1 ISDN-PRI of the VoIP Gateway.

Signaling type: Un-defined

Clock: Master

No. of channels: None Compand-type: A-law

Protocol: network

### **APOS** command script

```
hostname HO
interface ether0.0
 ip address 192.168.1.1 255.255.255.0
! PRI controller configuration.
controller e1(t1) 0/0
signalling-type isdn
channel-group timeslots 1-31 0
isdn protocol-emulate network
voice-port 0/0
! E1(t1)
compand-type u-law
dial-peer voice 0 pots
 destination-pattern 99T
port 0/0
dial-peer voice 1000 voip
 destination-pattern 5683848
 session target 193.158.1.2
 dtmf-relay h245-alphanumeric
voip-interface ether0.0
!
```

### **APOS** command script (Configuration Verification)

```
HO# show controller 0/0
Controller T1 slot(0)/port(0)
```

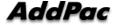

```
T1 Link is UP
  No Alarm detected.
  Applique type is Channelized T1.
  Framing is SF, Line Code is AMI, Cable Length is Short 110.
  Signalling type is ISDN PRI.
  O Line Code Violations, O Framing Bit Errors
  0 Out Of Frame Errors, 0 Bit Errors
  6 Frames Received, 6 Frames Transmitted
signalling type = isdn
clock source = master
channel group 0 = 1-24
                          1
allocated timeslots = YYYYYYYYYYYYYYYYYYYYYYNNNNNNNN
outgoing barred channel group =
channel order = descending
b-channel negotiation = exclusive
overlap receiving = enabled
protocol side = user
R2 get calling number = disabled
ISDN virtual connect = disabled
T1 cable length = short 110
T1 framing = sf
T1 line code = ami
T1 CAS type = immediate
ISDN Layer 2 is UP
ISDN Values
  ISDN Layer 2 values
     k = 7
     N200 = 3
     N201 = 260
     T200 = 1 seconds
     T203 = 10 seconds
  ISDN Layer 3 values
     T301 = 180 \text{ seconds}
     T302 = 15 seconds
     T303 = 4 seconds
     T305 = 30 \text{ seconds}
     T306 = 30 seconds
     T308 = 4 seconds
     T310 = 10 seconds
     T313 = 4 seconds
     T316 = 120 seconds
     T309 = 90 seconds
     N303 = 1
```

# Related APOS commands & structure

Configure the below parameters appropriate for the network environment.

Signaling-type

No. of Channel-groups Clock type Compand-type Protocol type

To configure the application, follow this procedure.

| Step | Commands                                                      | Descrip   | ion         |      |
|------|---------------------------------------------------------------|-----------|-------------|------|
| 1    | <pre>HO(config-ether0.0)# controller e1(t1) 0/0</pre>         |           |             |      |
| 2    | HO(config-ether0.0)# signalling-type isdn                     |           |             |      |
| 3    | HO(config-ether0.0)# channel-group timeslots 1-31             |           |             |      |
|      | 0                                                             |           |             |      |
| 4    | <pre>HO(config-ether0.0)# isdn protocol-emulate network</pre> |           |             |      |
| 5    | <pre>HO(config-ether0.0)# voice-port 0/0</pre>                | Enter     | Voice       | Port |
|      |                                                               | Configuro | ition mode. |      |
| 6    | HO(config-voice-port-0/0)# compand-type u-law                 |           |             |      |

# E1/T1 Voice Interface Configuration/ R2 DTMF

The popular E1/T1- R2/DTMF configuration commands are explained at this chapter.

#### **NOTE**

This application is supported by AddPac Technology's all VoIP products along with VoIP Gateway which can be equipped with digital E1/T1 voice interface module.

### **Network Diagram**

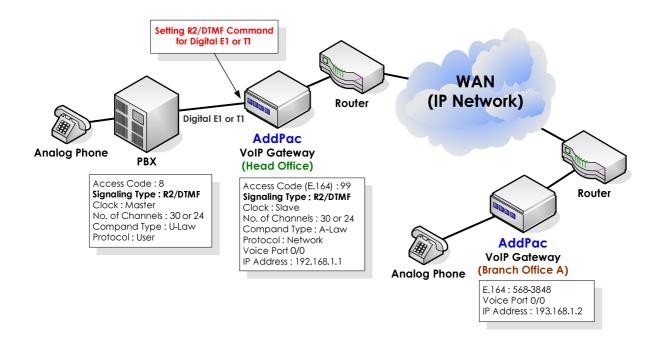

Fig. 6-4 VoIP gateway digital E1/T1 R2/DTMF

In the above example, the PBX and VoIP GW at the head office are operated with R2/DTMF signaling type. In case of R2/DTMF, only signal and channel configuration is required, and the preconfigured ISDN-PRI becomes invalid.

Also, the compand-type of PBX and the VoIP GW should be configured same according to the PCM type (A-law or U-law).

The below is the default parameters of digital E1 ISDN-PRI of the VoIP Gateway.

Signaling type: Un-defined

No. of channels: None

Compand-type: A-law

#### **APOS** command script

```
hostname HO
interface ether0.0
ip address 192.168.1.1 255.255.255.0
! PRI controller configuration.
controller e1(t1) 0/0
signalling-type r2/dtmf
Clock slave
channel-group timeslots 1-31 0
voice-port 0/0 0
! E1(t1)
compand-type u-law
dial-peer voice 0 pots
 destination-pattern 99T
port 0/0
dial-peer voice 1000 voip
 destination-pattern 5683848
 session target 193.158.1.2
 dtmf-relay h245-alphanumeric
voip-interface ether0.0
```

#### APOS command script (Configuration Verification)

```
HO# show controller 0/0
Controller T1 slot(0)/port(0)
  T1 Link is UP
    No Alarm detected.
    Applique type is Channelized T1.
     Framing is SF, Line Code is AMI, Cable Length is Short 110.
     Signalling type is R2-MFC.
     7967 Line Code Violations, 2 Framing Bit Errors
     1 Out Of Frame Errors, 2 Bit Errors
  signalling type = r2
  clock source = slave
  channel group 0 = 1-24
                             1
                                       2
  allocated timeslots = YYYYYYYYYYYYYYYYYYYYYYNNNNNNN
  outgoing barred channel group =
  channel order = descending
  b-channel negotiation = exclusive
```

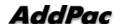

```
overlap receiving = enabled
protocol side = network
R2 get calling number = disabled
ISDN virtual connect = disabled
T1 cable length = short 110
T1 framing = sf
T1 line code = ami
T1 CAS type = immediate
```

# Related APOS commands & structure

Configure the below parameters appropriate for the network environment.

- Signaling type
- No. of channel groups
- Clock type
- Compand type
- Protocol type

To configure the application, follow this procedure.

| Step | Commands                                                        | Description |
|------|-----------------------------------------------------------------|-------------|
| 1    | <pre>HO(config-ether0.0)# controller el(t1) 0/0</pre>           |             |
| 2    | <pre>HO(config-ether0.0)# signalling-type r2/dtmf</pre>         |             |
| 3    | HO(config-ether0.0)# Clock slave                                |             |
| 4    | <pre>HO(config-ether0.0)# channel-group timeslots 1- 31 0</pre> |             |
| 5    | <pre>HO(config-ether0.0)# voice-port 0/0</pre>                  |             |
| 6    | HO(config)# compand-type u-law                                  |             |

# FXS/FXO Voice Interface configuration for caller ID

This part is related to FXO/FXO voice interface configuration. Even though this is not a commonly required configuration, it needs to be done at the initial configuration of VoIP gateway. For more detailed information on this configuration, refer to APOS Operation Guide.

The general information on Caller ID is provided below. FXS voice interface only detects caller ID and FXO voice interface generates caller ID.

#### **NOTE**

This application is supported by AddPac Technology's all VoIP products along with VoIP Gateway which can be equipped with FXS/FXO voice interface and modules.

### **Network Diagram**

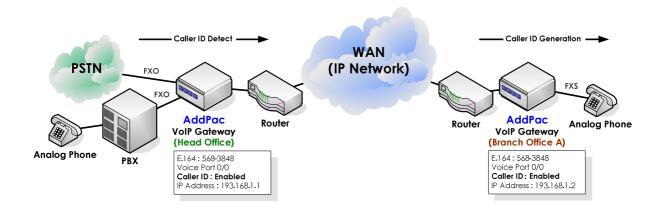

Fig. 6-5 VoIP gateway caller- ID feature

This part explains Caller ID detection on FXS analog interface and Caller ID generation of FXO analog interface. At the head office, the FXO port of the VoIP Gateway connected to PBX, detects caller ID and sends it to branch office A. On the other hand, the FXS voice interface generates caller ID according to the received information. The caller ID message is displayed on the end terminal such as telephones.

### APOS command script (Head Office)

```
hostname HO
interface ether0.0
 ip address 192.168.1.1 255.255.255.0
voice-port 0/0
! FXO
caller-id enable
dial-peer voice 0 pots
destination-pattern 5683847
port 0/0
dial-peer voice 1000 voip
 destination-pattern 5683848
 session target 193.158.1.2
 dtmf-relay h245-alphanumeric
voip-interface ether0.0
!
```

### APOS command script (Head Office without forward digits)

```
hostname HO
interface ether0.0
 ip address 194.168.1.2 255.255.255.0
voice-port 0/0
caller-id enable
dial-peer voice 0 pots
 destination-pattern T
port 0/0
dial-peer voice 1000 voip
 destination-pattern 5678
 session target 193.168.1.2
 dtmf-relay h245-alphanumeric
voip-interface ether0.0
```

### APOS command script (Branch A)

```
hostname BA
```

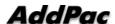

```
interface ether0.0
 ip address 193.168.1.1 255.255.255.0
voice-port 0/0
! FXS
caller-id enable
dial-peer voice 0 pots
destination-pattern 5683848
port 1/0
dial-peer voice 1000 voip
 destination-pattern 99T
 session target 192.158.1.2
 dtmf-relay h245-alphanumeric
voip-interface ether0.0
```

### APOS command script (Head Office-Configuration Verification)

```
HO# show voice port 0/0
Voice port slot(0)/port(0)
  line type = FXS
  status = Idle
  input gain = 0 db
  output gain = 0 db
  ring frequency = 25 Hz
  ring cadence = 1000 msec on, 2000 msec off
  polarity inverse = disabled
  tie connection = none
  description =
  translate incoming called-number = -1
  translate incoming calling-number = -1
  comfort noise generation = enabled
  dial tone generation = enabled
  echo cancellation = enabled
  announcement = enabled
  low dtmf gain = -8
  high dtmf gain = -5
  caller ID = enabled
  caller ID type = bellcore
  caller ID NAME = enabled
  busyout action = none
  associated call number = -1
```

### Related APOS commands & structure

Configure the below parameters appropriate for the network

environment.

None

To configure the application, follow this procedure.

| Step | Commands                                                     | Description                                                                            |
|------|--------------------------------------------------------------|----------------------------------------------------------------------------------------|
| 1    | <pre>HO(config-ether0.0)# voice-port 0/0</pre>               |                                                                                        |
| 2    | HO(config-voice-port-0/0)# caller-id enable                  | Enable Caller-ID.                                                                      |
| 3    | <pre>HO(config-voice-port-0/0)# dial-peer voice 0 Pots</pre> |                                                                                        |
| 4    | HO(config-dialpeer-pots-0)# forward-digit from 0             | For example, the received number is 1234, the gateway transfers the number to the PBX. |
| 4    | HO(config-dialpeer-pots-0)# destination-pattern 1234         |                                                                                        |
| 5    | HO(config-dialpeer-pots-0)# port 0/0                         |                                                                                        |

# FXS/FXO Voice Interface configuration for polarityinverse

Polarity-Inverse feature of FXS port initiates inversion signal to PBX and the PBX starts billing when the inversion signal is detected.

**NOTE** 

This application is supported by AddPac Technology's all VoIP products along with VoIP Gateway which can be equipped with FXS/FXO voice interface and modules.

### **Network Diagram**

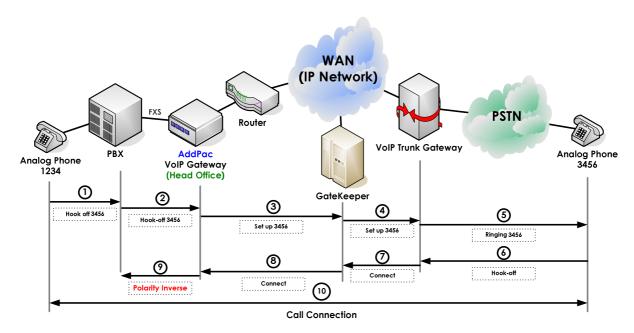

Fig. 6-6 VoIP gateway polarity inverse feature on FXS port

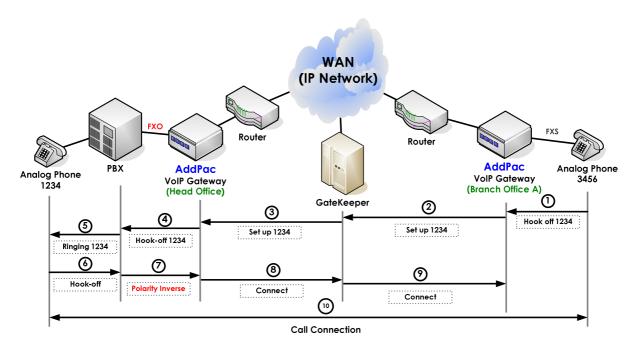

Fig. 6-7 VoIP gateway polarity inverse feature on FXO port

At the above example, PBX requires polarity inversion signal from trunk line to start billing and the inversion signal is sent from the head office. The signal is generated when the called party VoIP gateway receives connect message.

### **APOS** command script

```
hostname HO
interface ether0.0
 ip address 192.168.1.1 255.255.255.0
voice-port 0/0
! FXO
polarity-inverse
dial-peer voice 0 pots
 destination-pattern 5683847
port 0/0
dial-peer voice 1000 voip
 destination-pattern 5683848
 session target 193.158.1.2
 dtmf-relay h245-alphanumeric
voip-interface ether0.0
```

### **APOS** command script (Configuration Verification)

```
HO# show voice port 0/0
Voice port slot(0)/port(0)
  line type = FXS
  status = Idle
  input gain = 0 db
  output gain = 0 db
  ring frequency = 25 Hz
  ring cadence = 1000 msec on, 2000 msec off
  polarity inverse = enabled
  tie connection = none
  description =
  translate incoming called-number = -1
  translate incoming calling-number = -1
  comfort noise generation = enabled
  dial tone generation = enabled
  echo cancellation = enabled
  announcement = enabled
  low dtmf gain = -8
  high dtmf gain = -5
  caller ID = enabled
  caller ID type = bellcore
  caller ID NAME = enabled
  busyout action = none
  associated call number = -1
```

### **Related APOS commands & structure**

Configure the below parameters appropriate for the network environment.

None

To configure the application, follow this procedure.

| Step | Commands Description                                   |                             |  |
|------|--------------------------------------------------------|-----------------------------|--|
| 1    | <pre>HO(config-ether0.0)# voice-port 0/0</pre>         | Select the voice port to    |  |
|      |                                                        | configure.                  |  |
| 2    | <pre>HO(config-voice-port-0/0)# polarity-inverse</pre> | Enable the polarity inverse |  |
|      |                                                        | feature.                    |  |

# **E&M Voice Interface Configuration**

This part provides information on general E&M configuration and related commands. For more detailed information, refer to APOS Operation Guide.

| NOTE | For E&M voice interface hardware configuration, refer to Chapter 7. Appendix.                                                                          |  |
|------|----------------------------------------------------------------------------------------------------|--|
|      |                                                                                                    |  |
| NOTE | This application is supported by AddPac Technology's all VoIP products along with VoIP Gateway which can be equipped with E&M voice interface modules. |  |

### **Network Diagram**

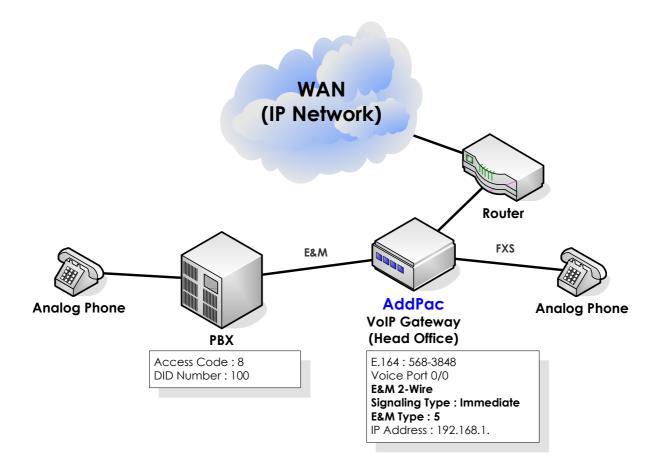

Fig. 6-8 VoIP gateway E&M interface

This part provides information on E&M 2/4-wire configuration

between PBX and VoIP gateway(Head Office). Information for E&M wire type and Dip switch configuration of AddPac's E&M voice interface module, refer to Chapter 7. Appendix.

### **APOS** command script

```
hostname HO
interface ether0.0
ip address 192.168.1.1 255.255.255.0
voice-port 0/0
! E&M
operation 2-wire
signal immediate
type 5
dial-peer voice 0 pots
destination-pattern 5683847
port 0/0
dial-peer voice 1000 voip
destination-pattern 5683848
session target 193.158.1.2
dtmf-relay h245-alphanumeric
voip-interface ether0.0
```

#### APOS command script (Configuration Verification)

```
HO# show voice port 0/0
Voice port slot(0)/port(0)
  line type = E&M
  status = Idle
  input gain = 0 db
  output gain = 0 db
  tie connection = none
  description =
  E&M operation = 2-wire
  E&M signal = immediate
  E\&M type = 5
  E&M non-confirmed connect = disabled
  E&M delay duration = 2000 msec
  E&M delay start = 300 msec
  E&M dialout delay = 300 msec
  E&M wait wink = 550 msec
  E&M wink duration = 200 msec
  E&M wink wait = 200 msec
  translate incoming called-number = -1
  translate incoming calling-number = -1
  comfort noise generation = enabled
```

```
dial tone generation = enabled
echo cancellation = enabled
announcement = enabled
low dtmf gain = -8
high dtmf gain = -5
busyout action = none
associated call number = -1
```

### Related APOS commands & structure

Configure the below parameters appropriate for the network environment.

- E&M Signaling type
- E&M wire type
- E&M type

To configure the application, follow this procedure.

| Step | Commands                                    | Description                |
|------|---------------------------------------------|----------------------------|
| 1    | HO(config-ether0.0)# voice-port 0/0         | Enter the voice port       |
|      |                                             | configuration mode.        |
| 2    | HO(config-voice-port-0/0)# operation 2-wire | Configure 2-wire E&M voice |
|      |                                             | interface.                 |
| 3    | HO(config-voice-port-0/0)# signal immediate |                            |
| 4    | HO(config-voice-port-0/0)# type 5           |                            |

# Chapter 7. Appendix

# **E&M Voice Interface Dip Switch setting**

E&M voice interface is equipped with jumper switches for E&M type selection.

#### **NOTE**

E&M voice interface dip switch setting is supported by AddPac Technology's all VoIP products along with VoIP Gateway which can be equipped with E&M voice interface modules.

## **E&M Voice Interface Module Jumper Switch**

Each jumper switch of E&M voice interface module is marked at the below picture. Fourteen (14) jumper switches consist of 7 groups.

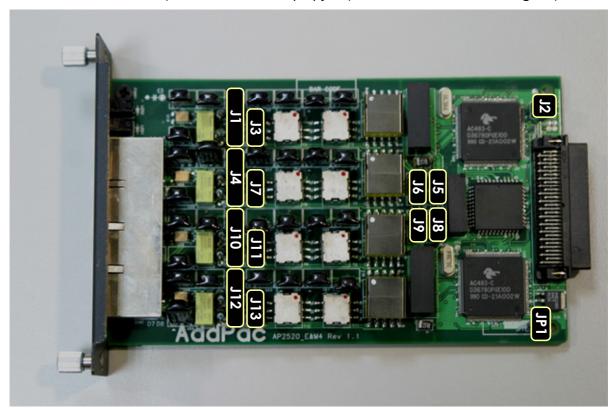

Fig. 7-1 E&M voice interface module jumper switch image

## **E&M Voice Interface Jumper Switch Description**

E&M voice interface jumper switch group operates with a specific purpose. More detailed descriptions are provided below.

### E&M voice interface groups and purposes

| Туре                                                   | Jumper           | Purpose                                      |  |  |  |
|--------------------------------------------------------|------------------|----------------------------------------------|--|--|--|
| <b>Wire type</b> JP1, J3, J5, J6, J7, J8, J9, J11, J13 |                  | 2/4-wire type jumper switches                |  |  |  |
| Module board                                           | J2               | E&M voice interface module board ID          |  |  |  |
| ID                                                     |                  | setting. The setting is fixed at shipment an |  |  |  |
|                                                        |                  | unable to modify.                            |  |  |  |
| E&M type                                               | J1, J4, J10, J12 | E&M voice interface type setting.            |  |  |  |
|                                                        |                  | Selectable from 5 types of channels.         |  |  |  |

### E&M voice interface channels and jumper switches

| Channels  | Jumper | Description                                                  |
|-----------|--------|--------------------------------------------------------------|
| Channel 0 | Jl     | Supports voice channel line 0 of E&M voice interface module. |
| Channel 1 | J4     | Supports voice channel line 1 of E&M voice interface module. |
| Channel 2 | J10    | Supports voice channel line 2 of E&M voice interface module. |
| Channel 3 | J12    | Supports voice channel line 3 of E&M voice interface module. |

E&M channels supported by E&M voice interface jumper switches are provided below.

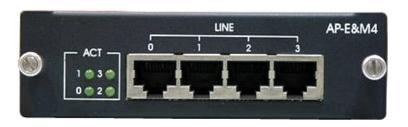

Fig. 7-2 E&M voice interface module front view

# **E&M Voice Interface Type and Jumper Setting**

### E&M voice interface type and jumper setting

| Туре     | Jumper           | Setting |       |       |      | Description               |
|----------|------------------|---------|-------|-------|------|---------------------------|
| Type     | J1, J4, J10, J12 | B1 B2   | B3 B4 | B5 B6 | В7   | Jumper switch setting for |
|          |                  |         |       |       |      | E&M voice interface       |
|          |                  |         |       |       |      | type1. Connect only A3-   |
|          |                  |         |       |       |      | B3, A5-B5 and leave       |
|          |                  | A1 A2   | A3 A4 | A5 A  | 6 A7 | others open.              |
| Type II  | J1, J4, J10, J12 | B1 B2   | B3 B4 | B5 B6 | В7   | Jumper switch setting for |
|          |                  |         |       |       |      | E&M voice interface       |
|          |                  |         |       |       |      | type2. Connect only A2-   |
|          |                  |         |       |       |      | B2, A5-B5, A6-B6 and      |
|          |                  | A1 A2   | A3 A4 | A5 A  | 5 A7 | leave others open.        |
| Type III | J1, J4, J10, J12 | B1 B2   | B3 B4 | B5 B6 | В7   | Jumper switch setting for |
|          |                  |         |       |       |      | E&M voice interface type  |
|          |                  |         |       |       |      | 3. Connect only A1-B1,    |
|          |                  |         |       |       |      | A3-B3, A5-B5, A6-B6 and   |
|          |                  | A1 A2   | A3 A4 | A5 A  | 5 A7 | leave others open.        |
| Type IV  | J1, J4, J10, J12 | B1 B2   | B3 B4 | B5 B6 | В7   | Jumper switch setting for |
|          |                  |         |       |       |      | E&M voice interface type  |
|          |                  |         |       |       |      | 4. Connect only A1-B1,    |
|          |                  |         |       |       |      | A2-B2, A3-B3, A4-B4 and   |
|          |                  | A1 A2   | A3 A4 | A5 A  | 5 A7 | leave others open         |
| Type V   | J1, J4, J10, J12 | B1 B2   | B3 B4 | B5 B6 | В7   | Jumper switch setting for |
|          |                  |         |       |       |      | E&M voice interface type  |
|          |                  |         |       |       |      | 5. Connect only A3-B3,    |
|          |                  |         |       |       |      | A4-B4 and leave others    |
|          |                  | A1 A2   | A3 A4 | A5 A  | 5 A7 | open                      |

<sup>□</sup> J1, J4, J10, J12 jumper switch points 7 separated (A1~A7, B1~B7) jumper switch groups.

# **E&M Voice Interface Wire Type and Jumper Setting**

## 2-Wire E&M Voice Interface Jumper Setting

#### 2-wire E&M Voice Interface Jumper Setting

| Туре        |         | Jumper             | Setting     | Description                       |
|-------------|---------|--------------------|-------------|-----------------------------------|
| Main jumper |         | JP1                | B1          | Main jumper for 2-wire type E&M   |
|             |         |                    |             | voice interface setting. Connect  |
|             |         |                    |             | A1-B1.                            |
|             |         |                    | <b>A</b> 1  |                                   |
| Wire        | setting | J3, J5, J6, J7 J8, | B1 B2 B3 B4 | Jumper for 2-wire type E&M        |
| jumper      |         | J9, J11, J13       |             | voice interface setting. Connect  |
|             |         |                    |             | A2-B2, A4-B4. Each jumper         |
|             |         |                    |             | switch refers to the 4 difference |
|             |         |                    | A1 A2 A3 A4 | jumper switch groups.             |

<sup>™</sup> Wire setting jumper J3/J5 and E&M channel line 0, J6/J7 and E&M channel line 1, J9/J11 and E&M channel line 2, J8/J13 and E&M channel line 3 are separately mapped to each other.

## 4-Wire E&M Voice Interface Jumper Setting

### 4-wire E&M Voice Interface Jumper Setting

| Туре        |         | Jumper             | Setting     | Description                       |
|-------------|---------|--------------------|-------------|-----------------------------------|
| Main jumper |         | JP1                | B1          | Main jumper for 4-wire type E&M   |
|             |         |                    |             | voice interface setting. Open     |
|             |         |                    |             | A1-B1.                            |
|             |         |                    | <b>A</b> 1  |                                   |
| Wire        | setting | J3, J5, J6, J7 J8, | B1 B2 B3 B4 | Jumper for 4-wire type E&M        |
| jumper      |         | J9, J11, J13       |             | voice interface setting. Connect  |
|             |         |                    |             | A1-B1, A3-B3. Each jumper         |
|             |         |                    |             | switch refers to the 4 difference |
|             |         |                    | A1 A2 A3 A4 | jumper switch groups.             |

<sup>₩</sup> Wire setting jumper J3/J5 and E&M channel line 0, J6/J7 and E&M channel line 1, J9/J11 and E&M channel line 2, J8/J13 and E&M channel line 3 are separately mapped to each other.

# Glossary

| Terms              | Definition & Description                                                         |
|--------------------|----------------------------------------------------------------------------------|
|                    | An acronym for Asymmetric Digital Subscriber Line, ADSL is a method of           |
| ADCI               | transmitting data over traditional copper telephone lines. Data can be           |
| ADSL               | downloaded at speeds of up to 1.544 Megabits per second and                      |
|                    | uploaded at speeds of 128 Kilobits per second (asymmetric).                      |
|                    | An acronym for VoIP Plug & Play Management Software. AddPac                      |
| A.D. V/DAAC        | Technology developed integrated management software for VoIP                     |
| AP-VPMS            | product remote installation, real-time monitoring, network                       |
|                    | management on Graphic User Interface (GUI).                                      |
| ADI                | An acronym for Application Programming Interface, an Interface which             |
| API                | is used for accessing an application or a service from a program.                |
| ADOS               | An acronym for AddPac Internetworking Operation System, AddPac                   |
| APOS               | Technology developed operating system for network devices.                       |
|                    | An acronym for Asynchronous Transfer Mode. It an International Cell              |
|                    | Relay standard sending various service such as voice, video and data             |
| A.T.A.4            | as fixed size (53bytes) cells. With the fixed size cells, the cell processing is |
| ATM                | mainly done by hardware, so the transmission delay is significantly              |
|                    | reduced. ATM is designed for high transmission media such as E3,                 |
|                    | SONET, T3.                                                                       |
|                    | Starting from '1993, ATM information Super-highway was established to            |
| ATM Information Su | offer data service and internet service to public offices by the Korean          |
|                    | government. Data service includes ATM, Dedicated line, packet                    |
| highway            | switching, Frame relay and Internet service includes Internet compound           |
|                    | service and internet service via ATM access lines.                               |
|                    | Establish by Cisco Systems, NET/ADAPTIVE, Northern Telecom, Sprint in            |
| ATM Forum          | '1991 for the development and acceleration of ATM technology star                |
| AIM FOIOIII        | nards. It encompasses the standard by ANSI and ITU-T, and further                |
|                    | develops the agreed terms of ATM standard.                                       |
|                    | Authentication ensures that digital data transmissions are delivered to          |
| Authentication     | the intended receiver. Authentication also assures the receiver of the           |
|                    | integrity of the message and its source (where or whom it came from).            |
| BNC Connector      | A standard connector connecting IEEE 802.3 10Base-2 coaxial cable to             |
|                    | MAU(Media Access Unit).                                                          |
| Boot Loader        | The built-in chip on the printed circuit board generating booting                |
|                    | command of network equipment.                                                    |

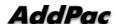

| _                  |                                                                           |
|--------------------|---------------------------------------------------------------------------|
| Bps                | Bits per second. Refer to: bit rate.                                      |
|                    | A modem designed to operate over cable TV lines. Because the              |
|                    | coaxial cable used by cable TV provides much greater bandwidth than       |
| Cable Modem        | telephone lines, a cable modem can be used to achieve more                |
|                    | bandwidth. Cable network also requires modularization and                 |
|                    | demutualization process while sending the data.                           |
|                    | A call center is a central place where customer and other telephone       |
|                    | calls are handled by an organization, usually with some amount of         |
|                    | computer automation. Typically, a call center has the ability to handle   |
|                    | a considerable volume of calls at the same time, to screen calls and      |
| Call Center        | forward them to someone qualified to handle them, and to log calls.       |
|                    | Call centers are used by mail-order catalog organizations,                |
|                    | telemarketing companies, computer product help desks, and any large       |
|                    | organization that uses the telephone to sell or service products and      |
|                    | services.                                                                 |
|                    | A feature that displays the name and/or number of the calling party on    |
|                    | the phone's display when an incoming call is received. Virtually all      |
|                    | digital phones - as well as many analog phones - have this capability.    |
| Caller ID          | While typically only the number is received, most phones will display the |
|                    | name, if the number matches an entry in the phone's built-in phone        |
|                    | book.                                                                     |
|                    | unshielded twisted pair (UTP) cabling. An Ethernet network operating at   |
|                    | 10 Mbits/second (10BASE-T) will often tolerate low quality cables, but at |
| Category 5 cabling | 100 Mbits/second (10BASE-Tx) the cable must be rated as Category 5,       |
|                    | or Cat 5 or Cat V, by the Electronic Industry Association (EIA).          |
|                    | Constant Bit Rate. A data transmission that can be represented by a       |
|                    | non-varying, or continuous, stream of bits or cell payloads. Applications |
| CBR                | such as voice circuits generate CBR traffic patterns. CBR is an ATM       |
|                    | service type in which the ATM network guarantees to meet the              |
|                    | transmitter's bandwidth and Quality of Service requirements               |
|                    | An acronym for Circuit Emulation Service, enables users to multiplex or   |
|                    | to concentrate multiple circuit emulation streams for voice and video     |
| CES                | with packet data on a single, high-speed ATM link without a separate      |
|                    | ATM access multiplexer.                                                   |
|                    | A computed value which is dependent upon the contents of a packet.        |
|                    | This value is sent along with the packet when it is transmitted. The      |
| Checksum           | receiving system computes a new checksum based upon the received          |
|                    | data and compares this value with the one sent with the packet. If the    |
|                    | asia and compared his raide min nie one som with the packet. If the       |

|               | two values are the same, the receiver has a high degree of confidence             |
|---------------|-----------------------------------------------------------------------------------|
|               | that the data was received correctly.                                             |
|               | A cable with a single inner conductor with foam insulation and braided            |
|               | shield. There are two types of this cable; $50\Omega$ cable for digital signaling |
| Coaxial cable |                                                                                   |
|               | process and $75\Omega$ cable for analog signal process and high speed             |
|               | digital signal process.                                                           |
|               | An acronym for COder-DECoder 1. Built-in circuit device for                       |
| CODEC         | coding/decoding of analog signal to bit stream with Pulse Code                    |
|               | Modulation method. 2. DSP software algorithm for compressing/                     |
|               | decompressing voice or audio signal                                               |
| Console       | DTE interface whether the command is delivered to the host.                       |
|               | Class of Service (CoS) is a way of managing traffic in a network by               |
|               | grouping similar types of traffic (for example, e-mail, streaming video,          |
|               | voice, large document file transfer) together and treating each type as           |
| CoS           | a class with its own level of service priority. Unlike Quality of Service         |
|               | (QoS) traffic management, Class of Service technologies do not                    |
|               | guarantee a level of service in terms of bandwidth and delivery time;             |
|               | they offer a "best-effort."                                                       |
| Decryption    | The process of converting encrypted data back into its original form, so          |
|               | it can be understood.                                                             |
|               | Dynamic Host Configuration Protocol. A protocol which allows a host to            |
|               | obtain configuration information, such as its IP address and the default          |
| DHCP          | router from a server. This simplifies network administration because the          |
|               | software keeps track of IP addresses. With DHCP device can have a                 |
|               | different IP address every time it connects to the network                        |
|               | Domain Name Server, an Internet service that translates domain names              |
| DNS           | into IP addresses.                                                                |
|               | Digital signal level 3, A line capable of delivering 44.7 Mbps (44,700            |
| DS-3          | Kbps) in both directions                                                          |
|               | Digital Signal Processor. Dedicated microprocessor for digital signal             |
| DSP           | process.                                                                          |
|               | Dual Tone Multi-Frequency. Using two types of voice-band tones for                |
| DTMF          | dialing.                                                                          |
|               | An acronym for recEive and transmit or ear and mouth. E&M interface               |
|               | uses a RJ-48 telephone cable to connect remote calls from an IP                   |
| E&M           | network to PBX trunk lines (tie lines) for local distribution. It is a signaling  |
|               | technique for two-wire and four-wire telephone and trunk interfaces.              |
| E1            |                                                                                   |
| E1            | The basic building block for European multi-megabit data rates, with a            |

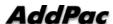

|             | bandwidth of 2.048Mbps.                                                     |
|-------------|-----------------------------------------------------------------------------|
| F           | the manipulation of a packet's data in order to prevent any but the         |
| Encryption  | intended recipient from reading that data.                                  |
|             | Broadband LAN standard initiated by Xerox Corporation and co-               |
| File arm of | developed by Intel and DEC. Utilizing CSMA/CD and the various               |
| Ethernet    | cables of 10Mbps are used. It is similar to IEEE 802.3. Refer to: 10Base-2, |
|             | 10Base5, 10Base-F, 10Base-T, 10Broad-36, Fast Ethernet, IEEE 802.3.         |
|             | Short for "FACSimile." In essence, a fax machine sends an electronic        |
|             | "facsimile" or copy of the document. An optical scanner in the machine      |
| FAV         | scans the document and the resulting bit stream is then sent to the         |
| FAX         | receiving machine via telephone line. The transmission and the              |
|             | reproduction at a distance of still pictures printed matter and similar     |
|             | documented material                                                         |
|             | data that is transmitted between network points as a unit complete          |
|             | with addressing and necessary protocol control information. A frame is      |
| Frame       | usually transmitted serial bit by bit and contains a header field and a     |
|             | trailer field that "frame" the data. (Some control frames contain no        |
|             | data.)                                                                      |
|             | Switching type Data Link Layer Protocol. Using HDLC capsule, process        |
| Frame-Relay | multi-number of virtual circuits between devices.                           |
|             | an acronym for File Transfer Protocol, a very common method of              |
| FTP         | transferring one or more files from one computer to another. Defined at     |
|             | RFC 959.                                                                    |
|             | Foreign Exchange Office. An FXO interface connects to the Public            |
| FXO         | Switched Telephone Network (PSTN) central office and is the interface       |
|             | offered on a standard telephone.                                            |
|             | Foreign Exchange Station. An FXS interface connects directly to a           |
| FXS         | standard telephone and supplies ring, voltage, and dial tone.               |
|             | Describes the 64-kbps PCM voice coding technique. In G.711, encoded         |
| G.711       | voice is already in the correct format for digital voice delivery in the    |
|             | PSTN or through PBXs.                                                       |
|             | Describes a compression technique that can be used for compressing          |
|             | speech or audio signal components at a very low bit rate as part of the     |
|             | H.324 family of standards. This CODEC has two bit rates associated with     |
| G.723.1     | it: 5.3 and 6.3 kbps. The higher bit rate is based on ML-MLQ technology     |
|             | and provides a somewhat higher quality of sound. The lower bit rate is      |
|             | based on CELP and provides system designers with additional flexibility.    |
|             |                                                                             |

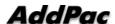

|            | voice can be interchanged between packet voice, PSTN, and PBX               |
|------------|-----------------------------------------------------------------------------|
|            | networks if the PBX networks are configured to support ADPCM.               |
|            | Described in the ITU-T standard in its G-series recommendations.            |
| G.728      | Describes a 16 kbps low-delay variation of CELP voice compression.          |
|            | CELP voice coding must be translated into a public telephony format         |
|            | for delivery to or through the PSTN. Described in the ITU-T standard in its |
|            | G-series recommendations                                                    |
|            | The component of an H.323 conferencing system that performs call            |
|            | address resolution, admission control, and subnet bandwidth                 |
|            | management. H.323 entity on a LAN that provides address translation         |
|            | and control access to the LAN for H.323 terminals and gateways. The         |
| Gatekeeper | gatekeeper can provide other services to the H.323 terminals and            |
|            | gateways, such as bandwidth management and locating gateways. A             |
|            | gatekeeper maintains a registry of devices in the multimedia network.       |
|            | The devices register with the gatekeeper at startup and request             |
|            | admission to a call from the gatekeeper.                                    |
|            | An International Telecommunication Union (ITU-T) standard for H.225.0       |
| H.225      | session control and packetization. It defines various protocols of RAS,     |
|            | Q.931, RTP and etc.                                                         |
| П 245      | An International Telecommunication Union (ITU-T) standard for H.245         |
| H.245      | end-point control.                                                          |
| 11 202     | An International Telecommunication Union (ITU-T) standard that              |
| Н.323      | describes packet-based video, audio, and data conferencing.                 |
| HBD3       | Line code type of E1 line.                                                  |
|            | An acronym for High-Level Data Link Control. A transmission protocol for    |
|            | the Data Link Layer. In HDLC, data is organized into a unit (called a       |
|            | frame) and sent across a network to a destination that verifies its         |
| HDLC       | successful arrival. Variations of HDLC are also used for the public         |
|            | networks that use the X.25 communications protocol and for frame            |
|            | relay, a protocol used in both and wide area network, public and            |
|            | private.                                                                    |
|            | Short on-hook period usually generated by a telephone-like device           |
|            | during a call to indicate that the telephone is attempting to perform a     |
| Hookflash  | dial-tone recall from a PBX. Hookflash is often used to perform call        |
|            | transfer.                                                                   |
| LITTE      | An acronym for Hypertext Transfer Protocol. A file transfer protocol used   |
| НТТР       | by web browser or web server for transmitting text or graphic files.        |
| IPSec      | Internet Protocol Security protocol, a framework for a set of protocols     |
|            |                                                                             |

|       | for security at the network or packet processing layer of network         |
|-------|---------------------------------------------------------------------------|
|       | communication. Earlier security approaches have inserted security at      |
|       | the Application layer of the communications model. IPsec is said to be    |
|       | especially useful for implementing virtual private networks and for       |
|       | remote user access through dial-up connection to private networks. A      |
|       | big advantage of IPsec is that security arrangements can be handled       |
|       |                                                                           |
|       | without requiring changes to individual user computers. Cisco has been    |
|       | a leader in proposing IPsec as a standard (or combination of standards    |
|       | and technologies) and has included support for it in its network routers. |
|       | IPv6 (Internet Protocol Version 6) is the latest level of the Internet    |
|       | Protocol (IP) and is now included as part of IP support in many products  |
|       | including the major computer operating systems. IPv6 has also been        |
|       | called "IPng" (IP Next Generation). Formally, IPv6 is a set of            |
| IPv6  | specifications from the Internet Engineering Task Force (IETF). IPv6 was  |
|       | designed as an evolutionary set of improvements to the current IP         |
|       | Version 4. Network hosts and intermediate nodes with either IPv4 or IPv6  |
|       | can handle packets formatted for either level of the Internet Protocol.   |
|       | Users and service providers can update to IPv6 independently without      |
|       | having to coordinate with each other.                                     |
|       | An ISP (Internet service provider) is a company that provides individuals |
|       | and other companies access to the Internet and other related services     |
|       | such as Web site building and virtual hosting. An ISP has the equipment   |
|       | and the telecommunication line access required to have a point-of-        |
| ich   | presence on the Internet for the geographic area served. The larger       |
| ISP   | ISPs have their own high-speed leased lines so that they are less         |
|       | dependent on the telecommunication providers and can provide              |
|       | better service to their customers. Among the largest national and         |
|       | regional ISPs are AT&T WorldNet, IBM Global Network, MCI, Netcom,         |
|       | UUNet, and PSINet.                                                        |
|       | The ITU-T (for Telecommunication Standardization Sector of the            |
|       | International Telecommunications Union) is the primary international      |
| ІТИ-Т | body for fostering cooperative standards for telecommunications           |
|       | equipment and systems. It was formerly known as the CCITT. It is located  |
|       | in Geneva, Switzerland                                                    |
| IVR   | Interactive Voice Response (IVR) is a software application that accepts   |
|       | a combination of voice telephone input and touch-tone keypad              |
|       | selection and provides appropriate responses in the form of voice, fax,   |
|       | callback, e-mail and perhaps other media. IVR is usually part of a larger |
|       | Tame train, a manager and market and a larger                             |

|               | application that includes database access. Common IVR applications        |
|---------------|---------------------------------------------------------------------------|
|               | include: Bank and stock account balances and transfers.                   |
|               | A local area network is a group of computers and associated devices       |
|               | that share a common communications line and typically share the           |
| LAN           | resources of a single processor or server within a small geographic area  |
| LAN           | (for example, within an office building). LAN standard defines cable      |
|               | connection and signal processing on Physical Layer and Data Link          |
|               | Layer.                                                                    |
|               | Network communication channels consisting of sending and receiving        |
| Link          | devices, circuits, transmission path. Usually refer to WAN connection.    |
|               | Referred as Line, or transmission link.                                   |
|               | A loopback test is a test in which a signal in sent from a                |
|               | communications device and returned (looped back) to it as a way to        |
| Loopback test | determine whether the device is working right or as a way to pin down     |
|               | a failing node in a network.                                              |
|               | Standardized data link layer address that is required for every port or   |
|               | device that connects to a LAN. Other devices in the network use these     |
|               | addresses to locate specific ports in the network and to create and       |
| MAC Address   | update routing tables and data structures. MAC addresses are 6 bytes      |
|               | long and are controlled by the IEEE. Also known as a hardware address,    |
|               | MAC-layer address, and physical address. Compare with network             |
|               | address.                                                                  |
|               | A data network designed for a town or city. MANs are considered           |
| MAN           | larger than LANs but smaller than WANs. Compare with: LAN, WAN.           |
|               | MGCP, also known as H.248 and Megaco, is a standard protocol for          |
|               | handling the signaling and session management needed during a             |
|               | multimedia conference. The protocol defines a means of                    |
| uccp.         | communication between a media gateway, which converts data from           |
| MGCP          | the format required for a circuit-switched network to that required for a |
|               | packet-switched network and the media gateway controller. MGCP            |
|               | can be used to set up, maintain, and terminate calls between multiple     |
|               | endpoints. Megaco and H.248 refer to an enhanced version of MGCP          |
|               | NAT (Network Address Translation) is the translation of an Internet       |
|               | Protocol address (IP address) used within one network to a different IP   |
| NAT           | address known within another network. One network is designated the       |
|               | inside network and the other is the outside.                              |
| NTP           | Network Time Protocol (NTP) is a protocol that is used to synchronize     |
|               | computer clock times in a network of computers. In common with            |
|               | <u> </u>                                                                  |

|                           | similar protocols, NTP uses Coordinated Universal Time (UTC) to          |
|---------------------------|--------------------------------------------------------------------------|
|                           | synchronize computer clock times to a millisecond, and sometimes to a    |
|                           | fraction of a millisecond.                                               |
|                           | Private Automatic Branch Exchange. A telephone switch for use inside     |
|                           | a corporation. It connects offices (internal extensions) with each other |
| PABX                      | and provides access (typically by dialing an access number such as 9)    |
|                           | to the public telephone network PABX is the preferred term in Europe,    |
|                           | PBX is used in the USA.                                                  |
|                           | Packets contain a source and destination address as well as the actual   |
| Packet                    | message. Packets also known as Datagrams.                                |
|                           |                                                                          |
|                           | A PBX (private branch exchange) is a telephone system within an          |
| PBX                       | enterprise that switches calls between enterprise users on local lines   |
|                           | while allowing all users to share a certain number of external phone     |
|                           | lines.                                                                   |
| PING                      | Packet INternet Groper, a packet (small message) sent to test the        |
|                           | validity / availability of an IP address on a network                    |
|                           | Basic connection type. In ATM, point to point connection is half         |
| Point to Point Connection | duplex connection between two ATM end systems or full duplex             |
|                           | connection.                                                              |
|                           | Basic connection type. In ATM, point to multipoint connection is half    |
| Pont to Multipoint        | duplex connection among one sending end system (root node) and           |
| Connection                | multiple receiving end system. Compare with: point-to-point              |
|                           | connection.                                                              |
| POTS                      | Plain Old Telephone Service. Compare with: PSTN.                         |
|                           | The most popular method for transporting IP packets over a serial link   |
|                           | between the user and the ISP. Developed in 1994 by the IETF and          |
|                           | superseding the SLIP protocol, PPP establishes the session between the   |
| PPP                       | user's computer and the ISP using its own Link Control Protocol (LCP).   |
|                           | PPP supports PAP, CHAP and other authentication protocols as well as     |
|                           | compression and encryption.                                              |
|                           | Any set of communication protocols, such as TCP/IP, that consists of     |
| Protocol Stack            | two or more layers of software and hardware. It's called a stack         |
|                           | because each layer builds on the functionality in the layer below        |
|                           | Public Switched Telephone Network – term for the entire, world-wide      |
| PSTN                      | telephone network. Sometimes refers to as POTS.                          |
|                           |                                                                          |
|                           | Permanent Virtual Circuit or permanent virtual connection. A             |
| PVC                       | Permanent Virtual Circuit or permanent virtual connection. A             |

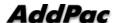

| Q.931 Signaling | ITU-T specification for network layer of ISDN. Q.931 uses out-of-band      |
|-----------------|----------------------------------------------------------------------------|
|                 | signaling on the D-channel to control calls.                               |
|                 | This refers to the assumption that data transmission rates, error rates,   |
|                 | and other characteristics can be measured, improved, and to some           |
| QoS             | degree, guaranteed in advance. Basically, QoS describes a collective       |
|                 | measure of the level of service a provider delivers to its customers or    |
|                 | subscribers.                                                               |
|                 | Random-Access Memory, a non-retentive memory, whose contents get           |
| RAM             | lost after a switch-off or reset. Application programs run in the random   |
|                 | access memory and data is stored and processed.                            |
|                 | Registration Admission Status protocol. The communication protocol         |
| RAS             | used to convey registration, admission and status messages between         |
|                 | H.323 endpoints and the gatekeeper.                                        |
| RISC            | Reduced Instruction Set Computing                                          |
|                 | On the Internet, a router is a device or, in some cases, software in a     |
|                 | computer, that determines the next network point to which a packet         |
|                 | should be forwarded toward its destination. The router is connected to     |
|                 | at least two networks and decides which way to send each information       |
| Router          | packet based on its current understanding of the state of the networks     |
|                 | it is connected to. A router is located at any gateway (where one          |
|                 | network meets another), including each Internet point-of-presence. A       |
|                 | router is often included as part of a network switch. Compare with:        |
|                 | gateway. Refer to: relay.                                                  |
| RS-232          | Most common Physical Layer interface. Known as EIA/TIA-232.                |
|                 | Real-time Control Protocol (RTCP) is a companion protocol of RTP that is   |
| RTCP            | used to maintain quality of service. Refer to: RTP(Real-Time Transport     |
|                 | Protocol).                                                                 |
|                 | 1. Routing Table Protocol, VINES routing protocol based on RIP.            |
| RTP             | Distributes network topology, and aids VINES servers in finding            |
|                 | neighboring clients, servers, and routers. Uses delay as a routing metric. |
|                 | Refer to: SRTP.                                                            |
|                 | 2. Rapid Transport Protocol. Provides pacing and error recovery for        |
|                 | APPN data as it crosses the APPN network. With RTP, error recovery and     |
|                 | flow control are done end-to-end rather than at every node. RTP            |
|                 | prevents congestion rather than reacts to it.                              |
|                 | 3. Real-Time Transport Protocol. Commonly used with IP networks. RTP is    |
|                 | designed to provide end-to-end network transport functions for             |
|                 | applications transmitting real-time data, such as audio, video, or         |
|                 | applications transmitting real-little data, such as abdio, video, of       |

|             | simulation data ever multipart or uniquety actually and a DTD                |
|-------------|------------------------------------------------------------------------------|
|             | simulation data, over multicast or unicast network services. RTP provides    |
|             | such services as payload type identification, sequence numbering,            |
|             | time-stamping, and delivery monitoring to real-time applications.            |
|             | The Session Initiation Protocol (SIP) is an Internet Engineering Task Force  |
|             | (IETF) standard protocol for initiating an interactive user session that     |
|             | involves multimedia elements such as video, voice, chat, gaming, and         |
|             | virtual reality.                                                             |
|             | Like HTTP or SMTP, SIP works in the Application layer of the Open Systems    |
|             | Interconnection (OSI) communications model. The Application layer is         |
|             | the level responsible for ensuring that communication is possible. SIP       |
|             | can establish multimedia sessions or Internet telephony calls, and           |
|             | modify, or terminate them. The protocol can also invite participants to      |
|             | unicast or multicast sessions that do not necessarily involve the initiator. |
|             | Because the SIP supports name mapping and redirection services, it           |
| SIP         | makes it possible for users to initiate and receive communications and       |
|             | services from any location, and for networks to identify the users           |
|             | whatever they are. SIP is a request-response protocol, dealing with          |
|             | requests from clients and responses from servers. Participants are           |
|             | identified by SIP URLs. Requests can be sent through any transport           |
|             | protocol, such as UDP, SCTP, or TCP. SIP determines the end system to        |
|             | be used for the session, the communication media and media                   |
|             | parameters, and the called party's desire to engage in the                   |
|             | communication. Once these are assured, SIP establishes call                  |
|             | parameters at either end of the communication, and handles call              |
|             | transfer and termination. The Session Initiation Protocol is specified in    |
|             | IETF Request for Comments [RFC] 2543.                                        |
|             | The real-time monitoring, statistical data search and management GUI         |
| SmartViewer | based software developed by AddPac Technology for AP-GK1000, AP-             |
|             | GK2000, AP-GK3000 models.                                                    |
|             | Simple Network Management Protocol. Network management                       |
|             | protocol used almost exclusively in TCP/IP networks. SNMP provides a         |
| SNMP        | means to monitor and control network devices, and to manage                  |
| o.u.u.      | configurations, statistics collection, performance, and security. Refer to:  |
|             | SGMP, SNMP2.                                                                 |
|             | A TDM physical transmission standard consisting of two twisted wire pairs    |
| TI          | and related equipment capable of carrying a 1.544 Mbps DS-1 signal.          |
|             | Term often used interchangeably with DS-1. Refer to: AMI, B8ZS, DS-1.        |
| TCP/IP      | Transmission Control Protocol/Internet Protocol, The protocol suit           |
| ,           |                                                                              |

|        | developed by DoD (USA) in 1970s for the worldwide inter-network          |
|--------|--------------------------------------------------------------------------|
|        | development. TCP & IP is the most well known protocols of the suite.     |
|        | Refer to: IP, TCAP.                                                      |
|        | Telephone Company, referring to the company offering telephone           |
|        | service to customers. Typically, it refers to an individual company such |
| Telco  | as Bell operating company offering local telephone service, however,     |
|        | sometimes local telephony service providers are included.                |
|        | Standard Terminal Emulation program covered by TCP/IP protocol           |
| Telnet | stack. Used for remote terminal connection. Via Telnet, users can log-   |
| remer  | in to the system and operate the resources as working on the local       |
|        | system. Defined on RFC 854.                                              |
|        | the address or label of a VC; a value stored in a field in the ATM cell  |
| VCI    | header that identifies an individual virtual channel to which the cell   |
| VCI    | belongs. VCI values may be different for each data link hop of an ATM    |
|        | virtual connection.                                                      |
|        | New DSL technology that accepts bandwidths of up to 27 Mbps over         |
|        | relatively short distances. VDSL, in the process of being standardized,  |
|        | allows symmetric or asymmetric throughputs that are much higher than     |
|        | other xDSL standards (up to 27 Mbps when downloading and 3 Mbps          |
| VDSL   | when uploading under asymmetric or 14 Mbps in symmetric), as well as     |
| ADSL   | the simultaneous transport of ISDN (Numeris) services but with much      |
|        | shorter ranges that do not exceed 900 m to 1 km. In practice, this       |
|        | technique may require the deployment of optical remotes and the          |
|        | setting up of active equipment in the local loop. Compare with: ADSL,    |
|        | HDSL, SDSL.                                                              |
|        | Voice Over ATM. Voice over ATM enables an ATM switch to carry voice      |
| VoATM  | traffic (for example, telephone calls and faxes) over an ATM network.    |
| VOAIM  | When sending voice traffic over ATM, the voice traffic is encapsulated   |
|        | using AAL1/AAL2 ATM packets.                                             |
|        | Voice Over Frame Relay. Voice over Frame Relay enables a router to       |
|        | carry voice traffic (for example, telephone calls and faxes) over a      |
| VoFR   | Frame Relay network. When sending voice traffic over Frame Relay, the    |
|        | voice traffic is segmented and encapsulated for transit across the       |
|        | Frame Relay network using FRF.12 encapsulation.                          |
| VoHDLC | Voice Over HDLC. Voice over HDLC enables a router to carry live voice    |
|        | traffic (for example, telephone calls and faxes) back-to-back to a       |
|        | second router over a serial line.                                        |
| VolP   | VoIP (Voice delivered using the Internet Protocol) is a term used in IP  |

|     | telephony for a set of facilities for managing the delivery of voice        |
|-----|-----------------------------------------------------------------------------|
|     | information using the Internet Protocol (IP). In general, this means        |
|     | sending voice information in digital form in discrete packets rather than   |
|     | in the traditional circuit-committed protocols of the public switched       |
|     | telephone network (PSTN). A major advantage of VoIP and Internet            |
|     | telephony is that it avoids the tolls charged by ordinary telephone         |
|     | service.                                                                    |
|     | Virtual Private Network, VPN allows IP traffic to travel securely over a    |
| VPN | public TCP/IP network by encrypting all traffic from one network to         |
|     | another. A VPN uses "tunneling" to encrypt all information at the IP level. |
|     | A network that covers a large geographical area. Typical WAN                |
| WAN | technologies include point-to-point, X.25 and frame relay. Compare          |
|     | with: LAN, MAN.                                                             |